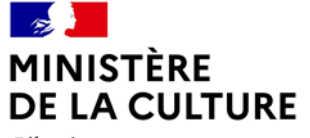

Liberté Égalité Fraternité

## REPÈRES SUR LES OUTILS POUR L'ARCHIVAGE NUMÉRIQUE

Journée des opérateurs 14 juin 2023 Dominique NAUD Bureau de l'expertise numérique et de la conservation durable Service interministériel des Archives de France

# Programme de la séance

Des outils pour quoi<br>
faire?<br>
plusieurs outils de

**01. 02. 03.**

plusieurs outils de traitement

Outils pour les échanges et l'automatisation

## **Introduction**

### De la méthodologie avant tout

- L'archivage numérique doit faire partie intégrante d'une stratégie globale de gouvernance et de maîtrise de l'information produite par une entité.
- L'archiviste et le projet doivent s'intégrer dans la stratégie plus globale de l'entité en lien avec d'autres interlocuteurs : DPO, DSI, administrateur des données
- **De Connaître la stratégie du système d'information (schéma directeur,** déclassement des applications) ; trouver le moyen d'intégrer l'archiviste dans ces processus
- Connaître la volonté d'urbanisation du SI
- Connaître le degré de maîtrise du stockage
- Etablir une **stratégie** et une **politique d'archivage** pour l'entité
- Ne pas oublier de prévoir une **politique formats**

### la politique d'archivage un document pivot

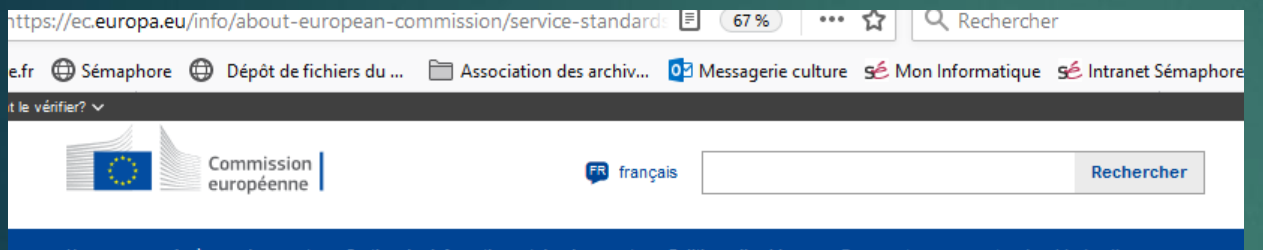

#### Document management and archival policy

La Commission publie et recoit chaque année des milliers de documents, sur papier ou sous forme électronique. Des politiques efficaces de gestion et d'archivage garantissent la disponibilité de ces documents

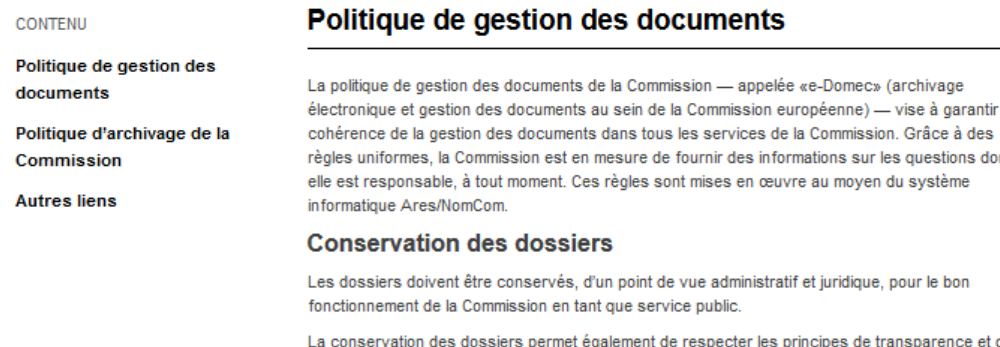

droit d'accès et d'ouvrir les archives historiques au public après 30 ans.

Toutefois, tous les dossiers ne doivent pas être conservés indéfiniment. Certains sont conservés de façon permanente, d'autres pour une période déterminée.

#### Politique d'archivage de la Commission

La politique d'archivage de la Commission comprend des procédures et des stratégies internes. ainsi que des mesures de coopération et de coordination avec d'autres institutions et parties concernées

#### **Mesures internes**

La Commission met en place le cadre juridique, les stratégies et les procédures nécessaires pour gérer ses archives et les ouvrir au public après 30 ans.

La liste commune de conservation de la Commission détermine les conditions et la durée de conservation de chaque type de dossier. Lorsque les dossiers sont considérés comme clôturés, on détermine à partir de la liste s'ils doivent être conservés ou détruits. À long terme (15 ans maximum), la Commission doit sélectionner les archives qu'elle souhaite conserver comme archives historiques.

#### **Mesures externes**

La Commission encourage la coopération en matière d'archives avec les pays de l'UE, les autres institutions de l'UE et les organismes internationaux d'archives:

- · en coprésidant et en assurant le secrétariat du Groupe européen d'archives, composé
- d'experts de haut niveau issus de tous les pays de l'UE;
- en maintenant d'étroites relations avec le forum DLM [2];
- . en collaborant avec les autres institutions de l'UE au sein du groupe de travail interinstitutionnel sur les archives.

# **0.1 Des outils pour quoi faire?**

### Plein de choses différentes! Hors SAE/SIA, il existe un écosystème vaste : <https://siaf.hypotheses.org/1059>

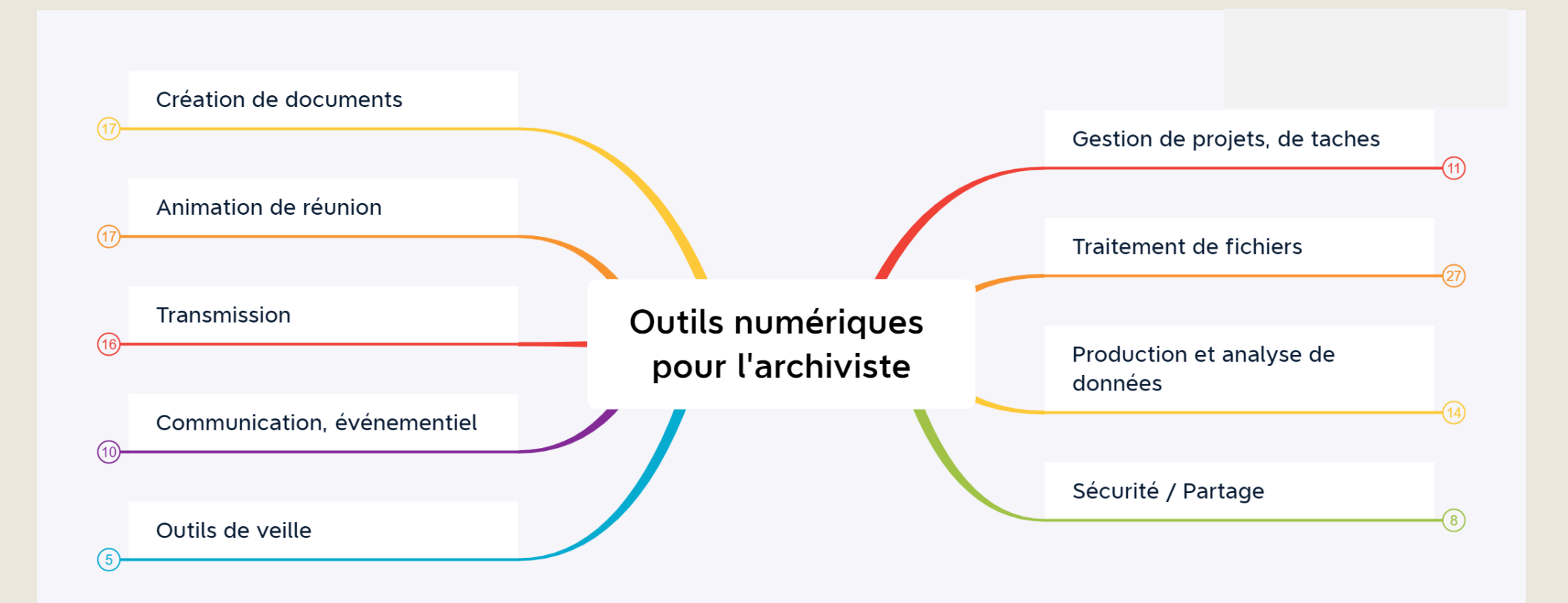

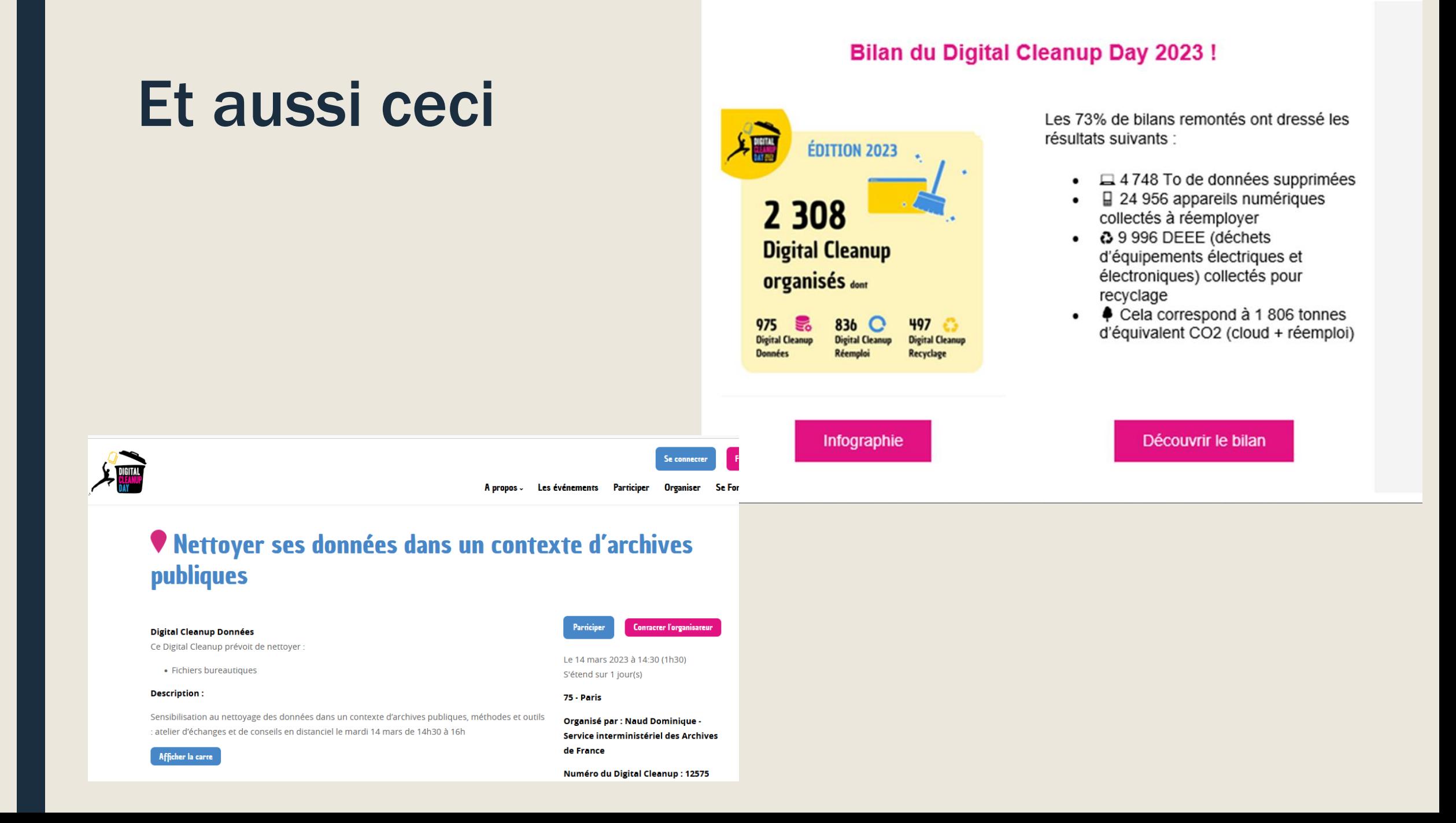

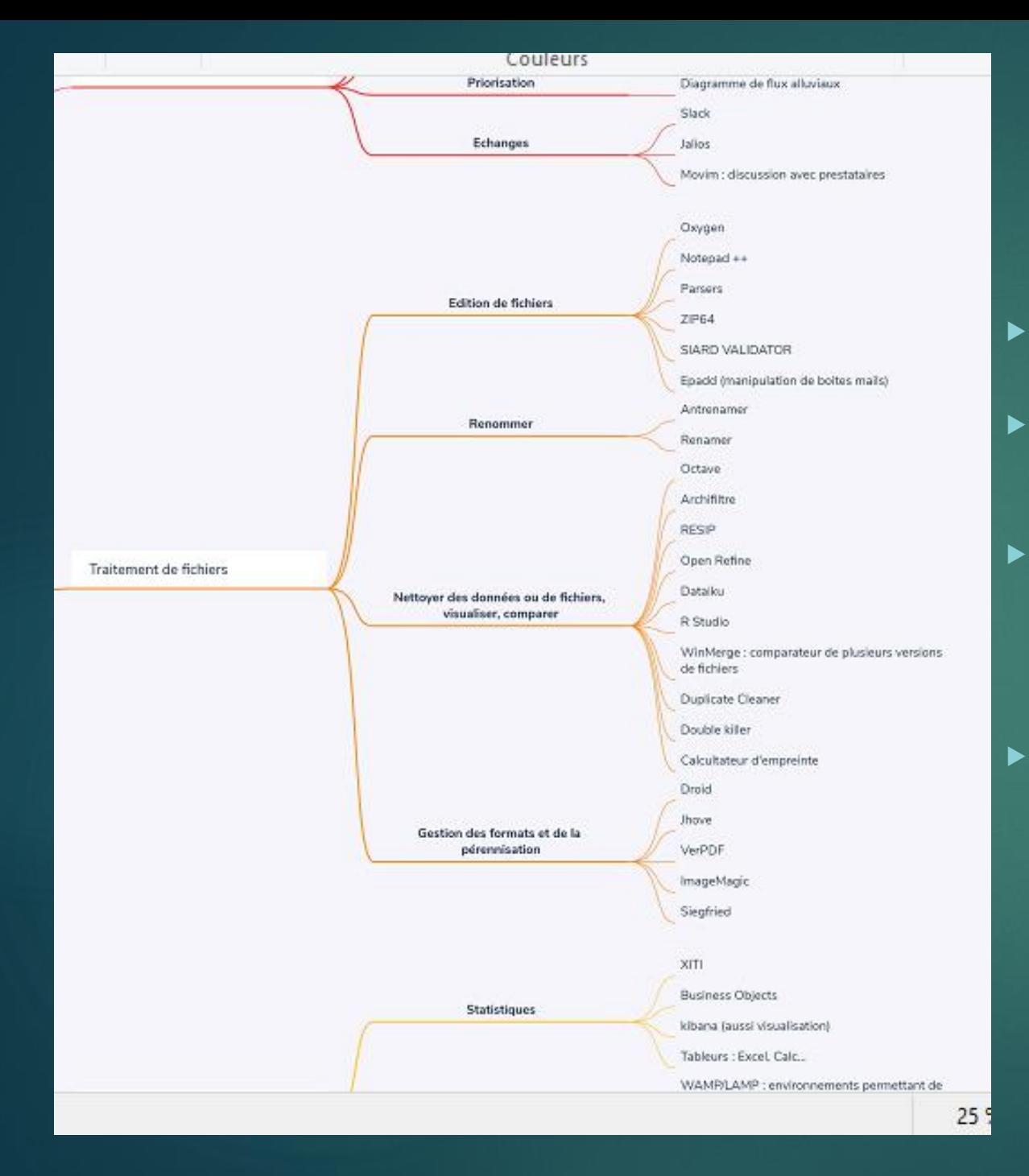

# **Points** d'attention

- L'un des éléments clés à prendre en compte pour les outils est leur place dans un processus de travail global.
- Afin d'évaluer l'utilité et la valeur pour votre organisation des nombreux outils disponibles, il est utile de disposer d'une déclaration explicite des exigences
- Il est normal que les exigences changent au fil du temps. En effet, la préservation numérique vise essentiellement à relever les défis liés aux changements technologiques inévitables. Il est donc nécessaire de contrôler et de revoir les outils pour s'assurer qu'ils restent adaptés à leurs objectifs
- Le critère de pérennité est un facteur important dans toute décision concernant les outils que vous utilisez pour la préservation numérique. La pérennité en termes d'outils peut inclure une base d'utilisateurs actifs, une maintenance et un développement.
- Source Manuel DPC https://www.associationaristote.fr/wp[content/uploads/2022/03/pres\\_format\\_Handbook\\_versio](https://www.association-aristote.fr/wp-content/uploads/2022/03/pres_format_Handbook_version_fr_2021.pdf) n\_fr\_2021.pdf

#### **Pourquoi traiter en amont ?**

- Garantir l'alimentation du SAE
- Fournir des données de qualité
- Contribuer à une meilleure organisation de l'information
- Gagner en efficacité ... et en efficience

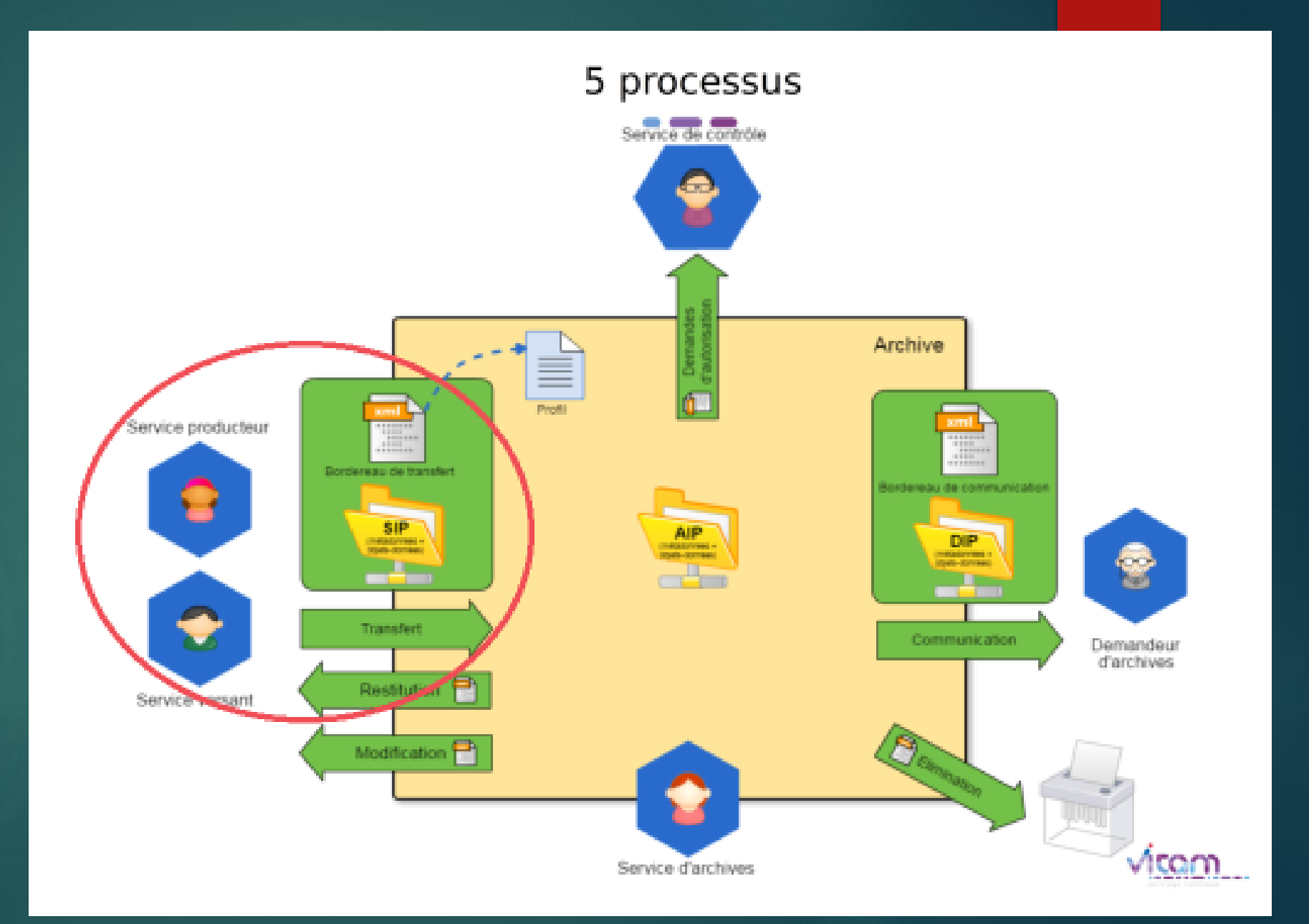

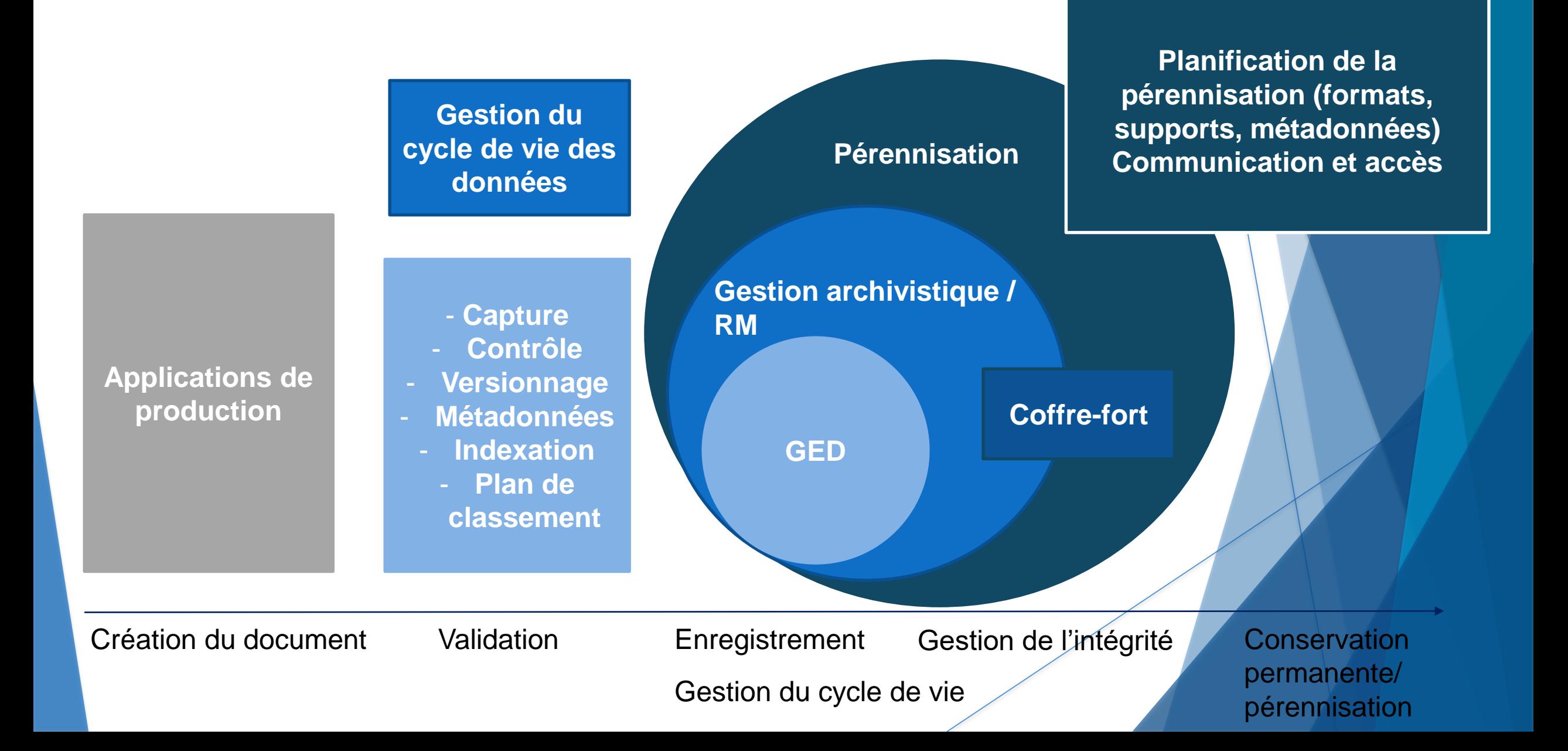

## Quelles actions de traitement avant?

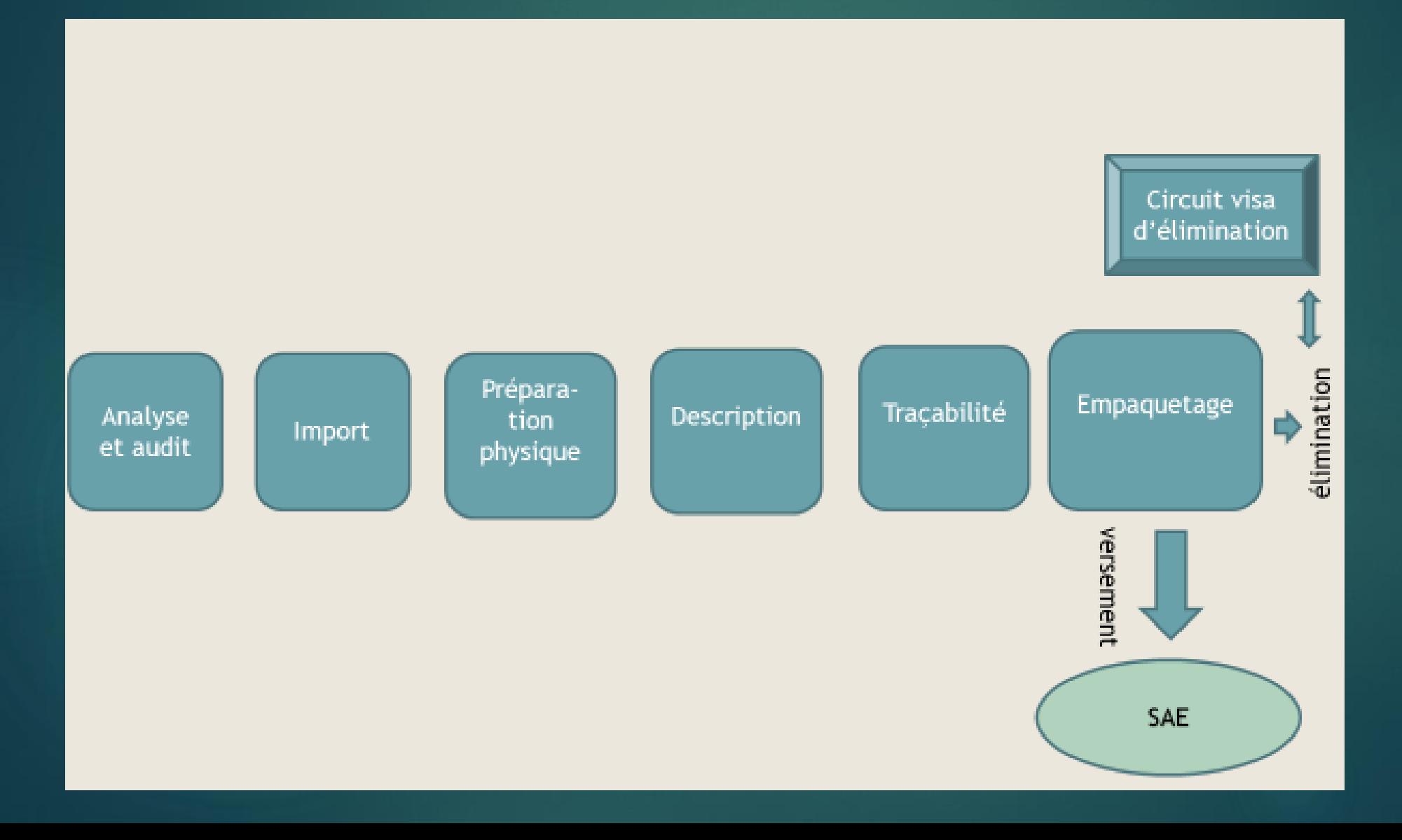

# **0.2 Présentation de plusieurs outils de traitement**

### Une ressource à connaître

### Recensement des outils de préparation des versements : <https://framindmap.org/c/maps/1179658/public>

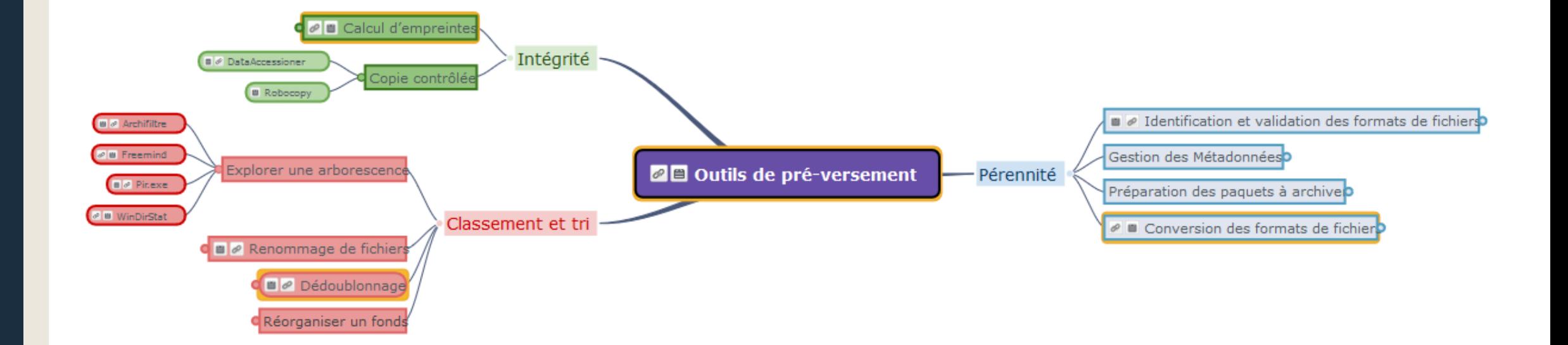

 $^\copyright$ https://siaf.hypotheses.org/1033

Culture.fr (c) Sémaphore | Dépôt de fichiers du ... | Association des archiv...

urtan yang dipendikan di sebagai di sebagai di sebagai di sebagai di sebagai di dalam disebut dan disebut dan<br>Kecama di sebagai di sebagai di sebagai di sebagai di sebagai di sebagai di sebagai di sebagai di sebagai di s vitam **IMPORT** Importer un ensemble de fichiers Importer un manifeste ∩ Importer des SIP et DIP Importer un lot composé d'un répertoire de fichiers et de métadonnées sous forme de tableur Importer des conteneurs de messagerie Paramétrer les préférences d'import Exclusion à l'import d'extensions particulières de fichiers Ajouter manuellement des éléments au lot importé **ANALYSE** ∩ Editer un rapport d'analyse **APRES** Visualiser graphiquement l'ensemble d'une ∩ arborescence de grande taille **IMPORT** Visualiser une arborescence en pondérant par ∩ volume occupé Visualiser l'arborescence par date de dernière  $\bigcirc$ modification Quantifier le nombre de répertoires et d'obiets à  $\bigcap$ un emplacement donné ∩ Pouvoir naviguer dans l'arborescence  $\bigcirc$ Visualiser l'arborescence complète Visualiser tous les détails de l'arborescence Visualiser l'arborescence après tri alphabétique Identifier visuellement des répertoires  $\bigcap$ jumeaux/comparables Identifier des exemplaires multiples d'objets Identifier les fichiers vides (Size = 0) Catégoriser les formats ∩ Identifier les formats lors de l'import Alerter sur les formats non identifiés Ouvrir le contenu des documents Visualiser le contenu des documents PREPARATION Interrompre et reprendre les opérations sur un lot ŏ Renseigner ou modifier un intitulé/Renommer **PHYSIQUE** Marquer des répertoires ou des fichiers à  $\bigcirc$ supprimer Sélectionner et supprimer des exemplaires multiples d'objets Dédoublonner automatiquement les objets Créer de nouveaux répertoires Glisser le contenu d'un répertoire dans un autre Normaliser en masse les noms de fichier Créer un SIP à partir d'un modèle Remplacer un fichier par un autre

**E** ... ◎ ☆ QR

**ReSip** 

archifiltre

## Quel(s) outil pour quelle(s) action(s) de traitement avant le versement ?

<https://siaf.hypotheses.org/1033>

### **Des outils pour auditer et préparer**

▶ D'après le bilan annuel 2022 : 56 services départementaux d'archives utilisent des outils de traitement en amont d'un SAE dont 50 Archifiltre, seul ou en combinaison avec Octave et/ou avec Resip

## **Auditer**

#### **Archifiltre-Docs et Archifiltre mails**

Les objectifs de ces 2 outils sont similaires : visualiser un contenu difficile à appréhender, comprendre et donc identifier les tris à réaliser.

### Archifiltre F

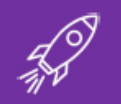

Un produit propulsé par la Fabrique numérique des Ministères **Sociaux** 

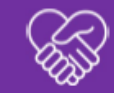

Avec le soutien du service interministériel des archives de France

#### **Archifiltre-Docs et Mails:**

une suite au service des archivistes

**Juin 2023** 

# La suite Archifiltre : 2 produits

- Librement téléchargeable (avec la documentation sous forme de wiki) : <https://archifiltre.fr/telechargements>
- Développée par la Fabrique des ministères sociaux afin de répondre aux masses croissantes collectées dans les services

archifiltre

- Permet la **visualisation, le tri et l'enrichissement** d'arborescences bureautiques
- Au départ un outil d'audit, mais en évolution constante : 20 versions publiées !
- En 2022 : **création d'une suite Archifiltre** composée d'un outil Docs dans sa V4 intitulée *Savage Swan* et d'un outil Mails dans sa V1 pour visualiser les messageries.
- L'équipe du produit peut être contactée à l'adresse [archifiltre@sg.social.gouv.fr.](mailto:archifiltre@sg.social.gouv.fr)
- **Où trouver Docs par Archifiltre :** <https://archifiltre.fabrique.social.gouv.fr/> : exécutable à télécharger
- Le code est entièrement accessible sur github [\(https://github.com/SocialGouv/archifiltre\)](https://github.com/SocialGouv/archifiltre) et ouvert aux contributions.

## Usages d'Archifiltre-Docs

#### archifiltre

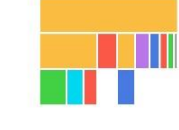

#### Archifiltre

Concrètement, que permet **Archifiltre-Docs?** 

Appréhender des arborescences complètes

03

Évaluer et faire du tri, des éliminations

05

**Enrichir des** métadonnées

Préparer un versement dans un **SAE** 

02 **Réaliser des** 

audits flash

04

**Travailler une** 

nouvelle

organisation

d'arborescence

06

-Bon à savoir-Archifiltre ne modifie pas les dossiers d'origine. L'outil permet de structurer et simuler le résultat avant de s'y mettre vraiment !

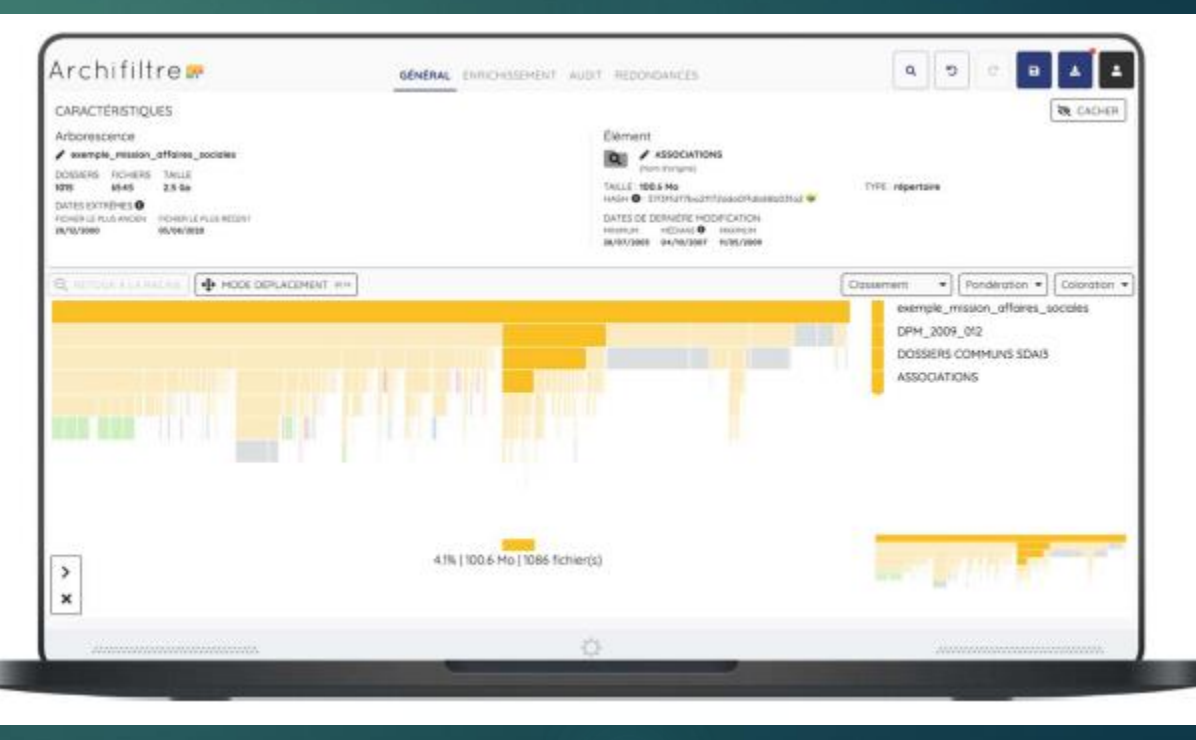

 $13$ 

### **La solution mise en oeuvre**

#### Des serveurs aux systèmes d'archivage

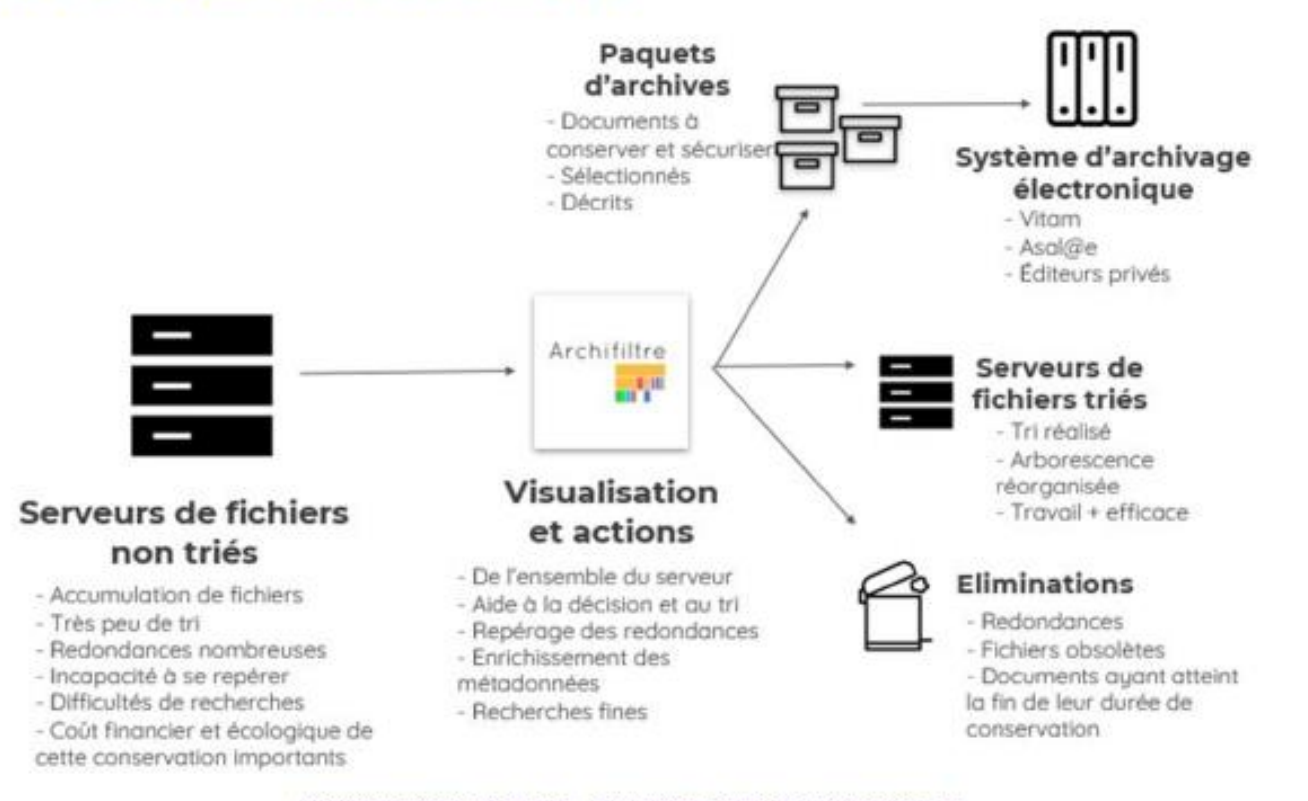

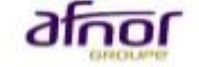

JOURNÉE D'ETUDE AFNOR/BNF - 18 NOVEMBRE 2022 - GRAND AUDITORIUM

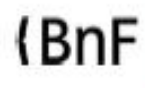

## Archifiltre en images

#### **Démonstration**

 Webinaire de présentation 2021 : https://www.association[aristote.fr/evenements/webinaires-pin-archifiltre](https://www.association-aristote.fr/evenements/webinaires-pin-archifiltre-resip-et-octave/)resip-et-octave/

 Voir également la chaîne YouTube dédiée : [https://www.youtube.com/channel/UClDwrT-](https://www.youtube.com/channel/UClDwrT-Y1NY9WnEiXLMHp6w)Y1NY9WnEiXLMHp6w

#### archifiltre

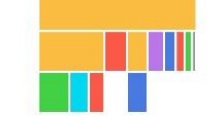

## Archifiltre-Mails

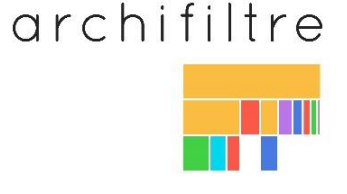

- **Chargement et extraction** d'une messagerie Outlook au format .PST
- **Visualisation** du contenu de la messagerie
- **Export des éléments extraits** de la messagerie sous format CSV, XLS ou JSON
- **Tag** des éléments repérés à éliminer ou à conserver
- **Calcul de l'impact carbone** lié à la suppression des éléments identifiés à supprimer dans la messagerie

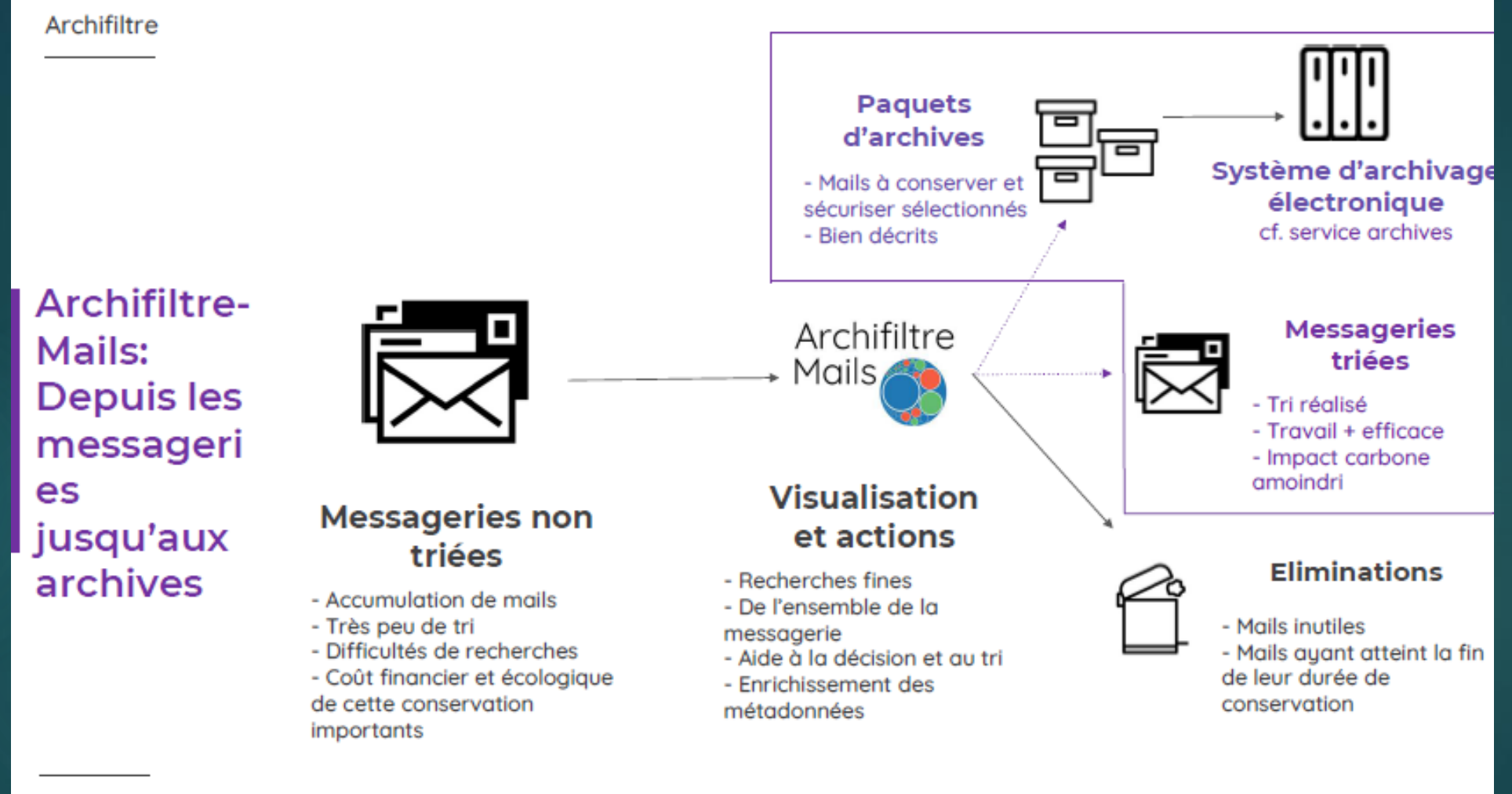

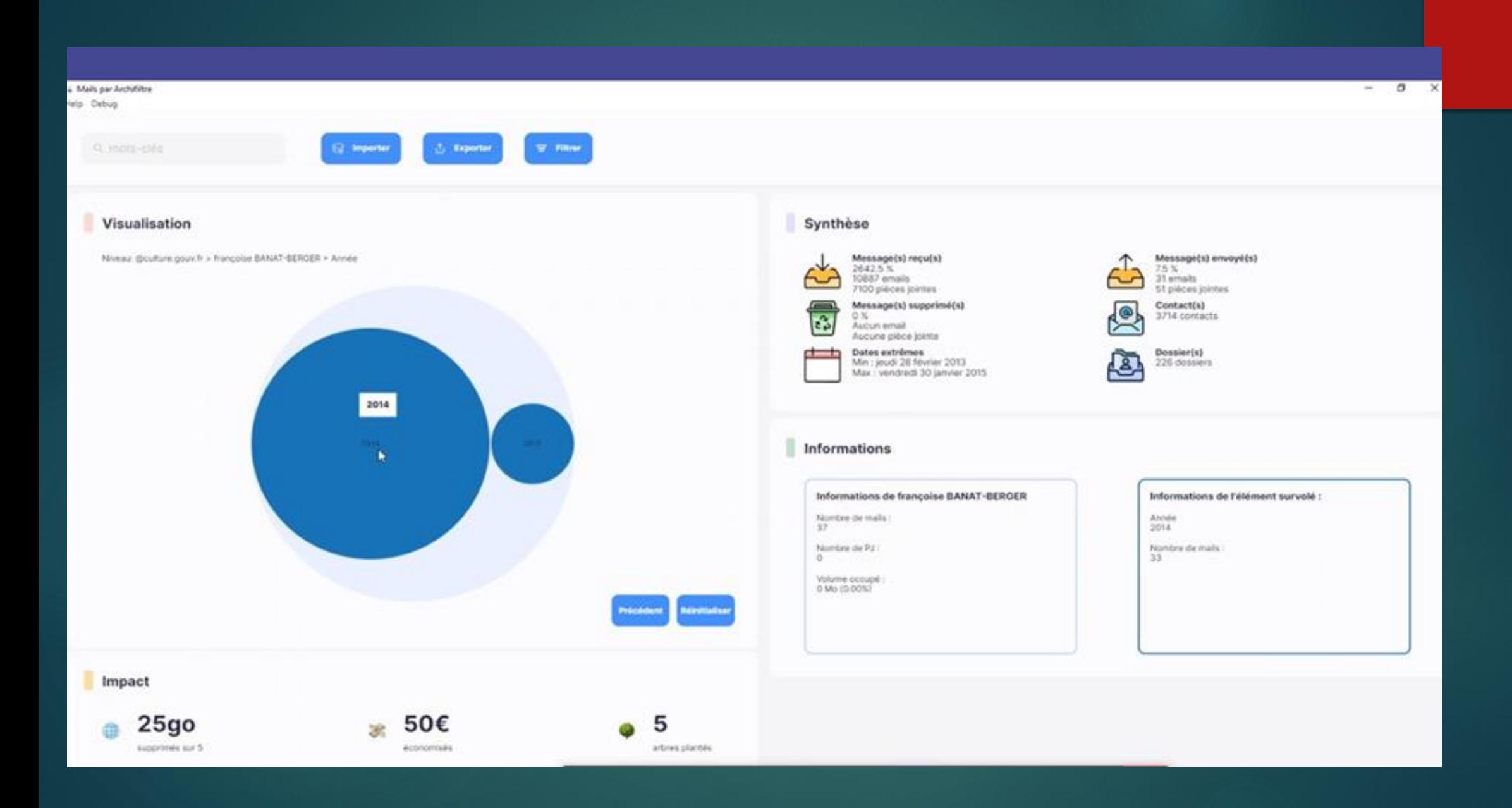

## **L'exemple du département du Nord**

Mission départementale pour l'archivage (MIDA)

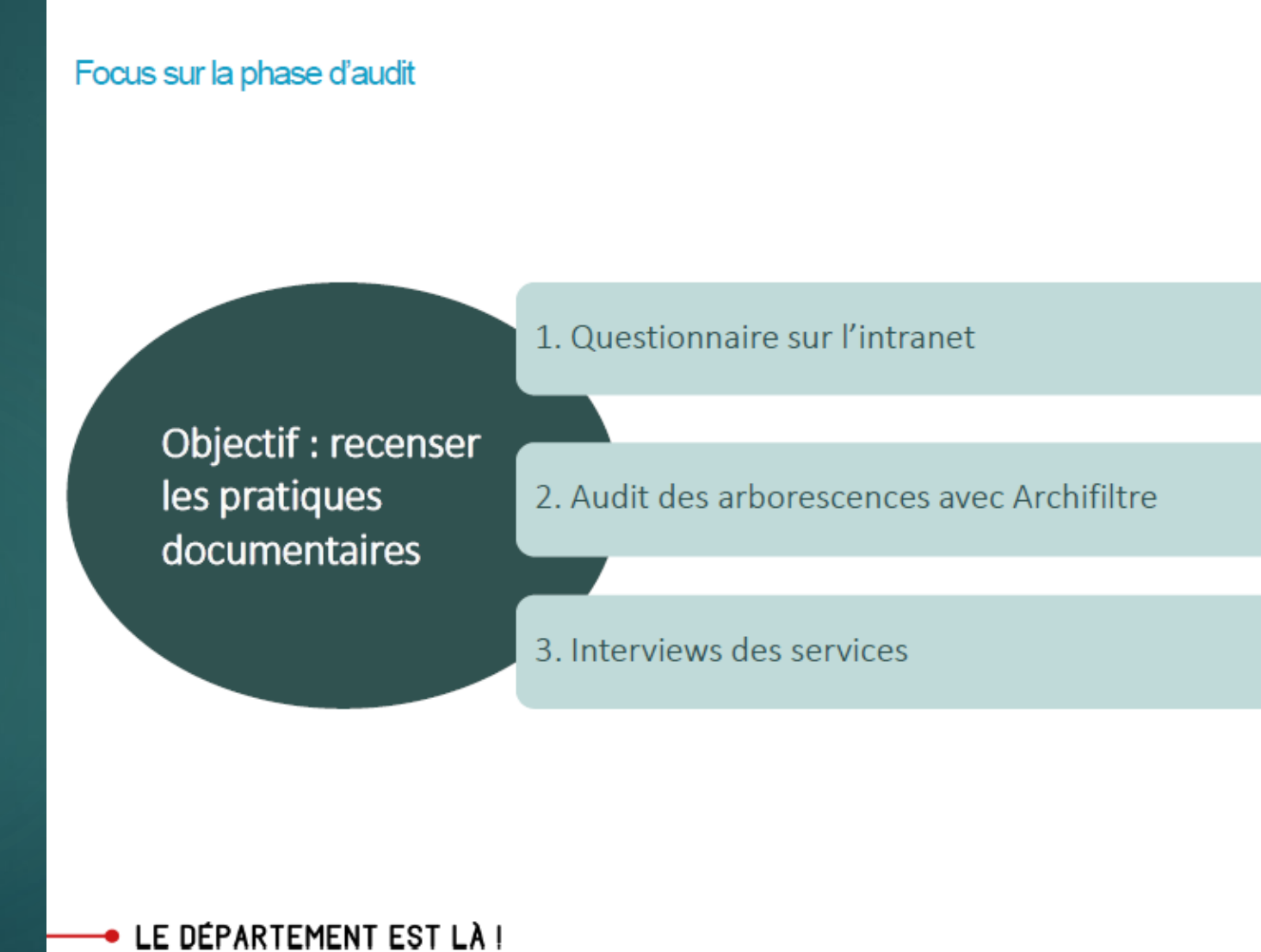

## L'exemple du département du Nord

#### Archifiltre comme outil de diagnostic : le rapport d'audit

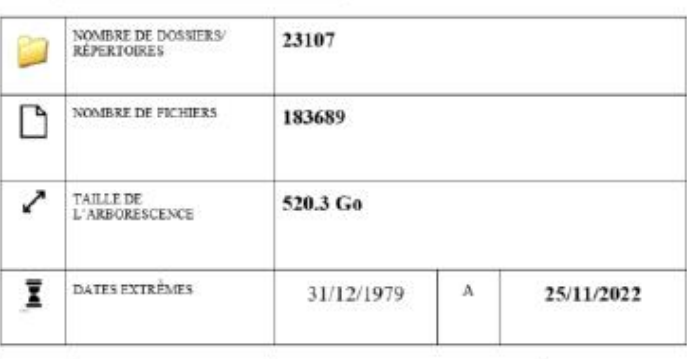

I. Chiffres clés de l'arborescence

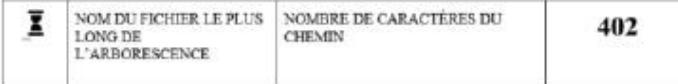

Nom du fichier le plus long de l'arborescence : 2018-01-11 Après plusieurs bugs, la Ligue suspend à titre conservatoire la technologie sur la ligne de but.pdf

Chemin:\FDS\5. Expositions, produits culturels, manifestations\5.3. Expositions produites par le-FDS/2020-22 Tous sportifs/09 - Ressources contenu scientifique/Sport et technologie Amélioration des performances, etc'Sport et technologie/Technologie sur la ligne de but\_Football\Articles de presse/2018 01-11 Après plusieurs bugs, la Ligue suspend à titre conservatoire la technologie sur la ligne de but.pdf

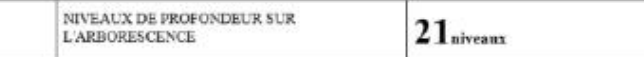

Répartition par type d'extension

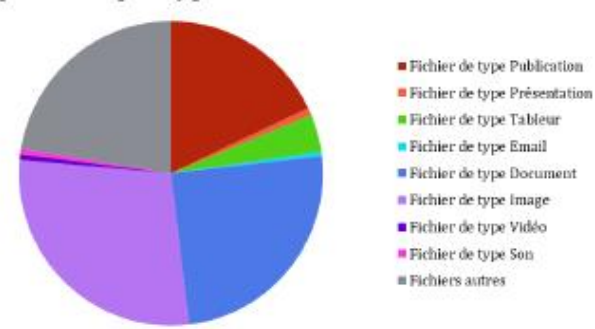

#### V. Chiffres clés sur les doublons

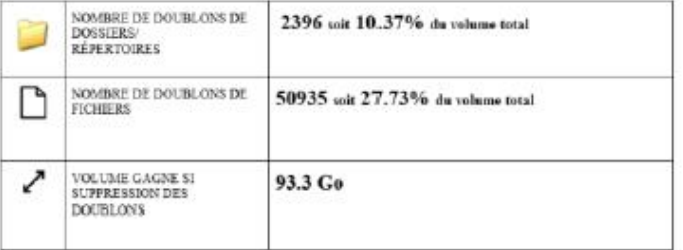

#### **• LE DÉPARTEMENT EST LA I**

## L'exemple du département du Nord

#### Archifiltre comme outil de médiation avec les services

- ≻ Rappel : la phase d'audit de l'étude comprenait, pour chaque service, trois étapes :
	- Questionnaire en ligne destiné à l'ensemble des agents du service
	- Analyse Archifiltre du ou des lecteurs réseaux du service
	- Entretiens collectifs avec quelques agents du service

#### > Les données statistiques de haut niveau issues du rapport d'audit ont été présentées aux services lors des entretiens

- □ Pour confronter le ressenti des agents à la réalité statistique
- Pour mettre en lumière les risques (ex : nom du fichier le plus long)
- → Prise de conscience du service du travail à mener

> La modélisation de l'arborescence n'a finalement pas été montrée aux services car difficilement appréhendable sur une image « fixe ».

> Le travail de concaténation des différents rapports d'audit a été présenté à l'ensemble des services audités

Pour montrer que, si les situations sont différentes en terme de volumétrie, les<br>problématiques rencontrées et les besoins identifiés en matière de gestion des documents Q. bureautiques sont les mêmes.

#### LE DÉPARTEMENT EST LA !

# **Préparer : OCTAVE**

- Outil de Constitution et de Traitement Automatisé des Vracs **Electroniques**
- logiciel libre basé sur l'outil suisse Docuteam Packer d'usage international
- 1ère version (5.4) mise à disposition en octobre 2019 sur le site de France Archives avec sa documentation; la version actuelle disponible sur demande (6.1.3) incorpore une fonctionnalité d'import de métadonnées
- destiné à permettre le traitement des vracs de fichiers et leur export au format SEDA 1.0, 2.1 et bientôt 2.2
- Les sources de la version 5.4 sont accessibles sur Github <https://github.com/culturecommunication/octave>
- $\triangleright$  **Manuel Octave en ligne sur France Archives** <https://francearchives.fr/fr/article/88482499>
- Documentation Docuteam <https://docs.docuteam.ch/>
- Video Youtube :
	- https://www.association-aristote.fr/webinaires-pin-archifiltre-resip-et-octave/

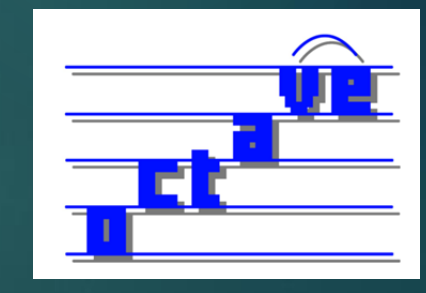

### Usages d'Octave

- Nombreuses possibilités de manipulation des fichiers à l'intérieur des paquets
- Grande traçabilité des opérations
- ► Édition de rapports
- Configurable (attention au risque de décalage possible avec le SEDA)

### Dernières évolutions

- Intégration du SEDA 2.2
- Amélioration de la mise en oeuvre de configuration personnalisées

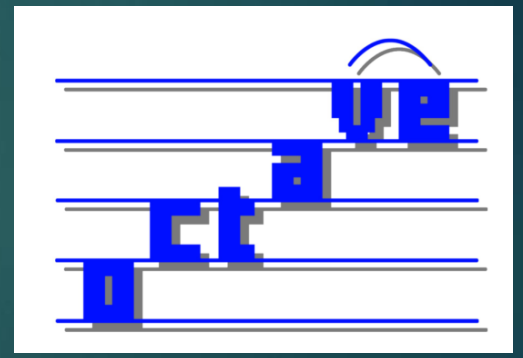

## Démonstration d'Octave

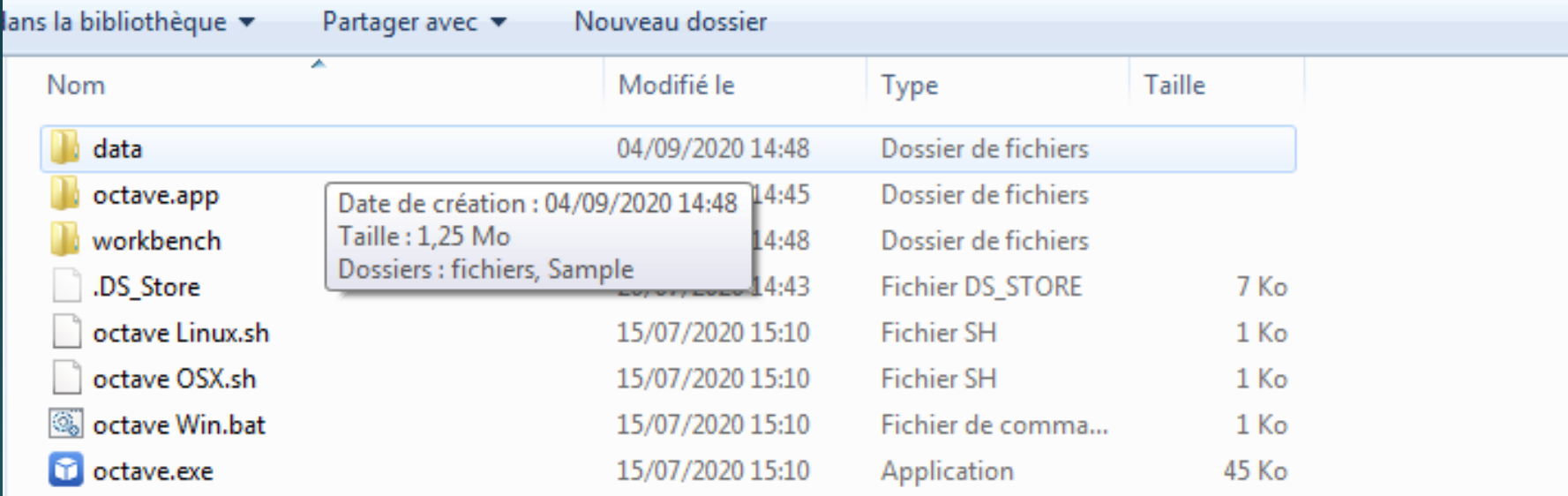

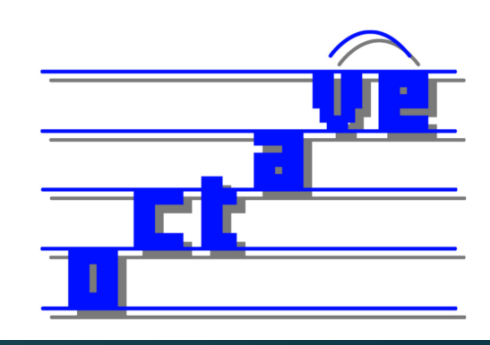

# **Préparer : RESIP**

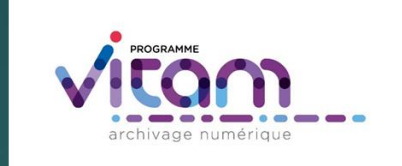

- Pour : Réaliser et Editer des SIP
- Fait partie des outils SEDAtools développés dans le cadre du programme Vitam
- Se présente sous la forme d'un fichier .exe portable librement téléchargeable
- $\triangleright$  Une application qui permet :
	- toutes sortes de manipulations de structures d'archives que cela soit sous forme SIP, DIP, structures arborescentes d'archives depuis un répertoire de bureautique ou issues de l'extraction d'un conteneur de messagerie
	- d'en éditer les métadonnées, de les importer et exporter sous la forme de SIP ou .csv pour les plans de classement

Et aussi : traiter les doublons, vérifier la conformité avec le SEDA 2.1 ou un manifeste etc. Dernière version décrite 2.6.0 janvier 2022 (codes de la version 2.5.0 sur Github avec jeux de test : https://github.com/ProgrammeVitam/sedatools)

## Accéder à ReSIP

Dernière version 2.6.0 de janvier 2022 (codes de la version 2.6.0 sur Github avec jeux de test) : <https://github.com/ProgrammeVitam/sedatools>

Télécharger ReSIP

<https://download.programmevitam.fr/resip/2.6.0/sedatools-package-2.6.0.tar.gz>

Télécharger les jeux de test ReSIP

[https://www.programmevitam.fr/ressources/Doc3.14.2/autres/fonctionnel/Tests](https://www.programmevitam.fr/ressources/Doc3.14.2/autres/fonctionnel/Tests%20ReSIP.zip) %20ReSIP.zip

Télécharger la documentation ReSIP

[http://www.programmevitam.fr/ressources/DocCourante/autres/fonctionnel/VI](http://www.programmevitam.fr/ressources/DocCourante/autres/fonctionnel/VITAM_Manuel_ReSIP.pdf) TAM\_Manuel\_ReSIP.pdf

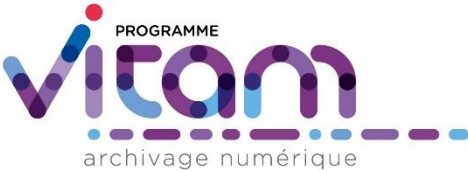

Fichier Contexte Traiter Import Export ?

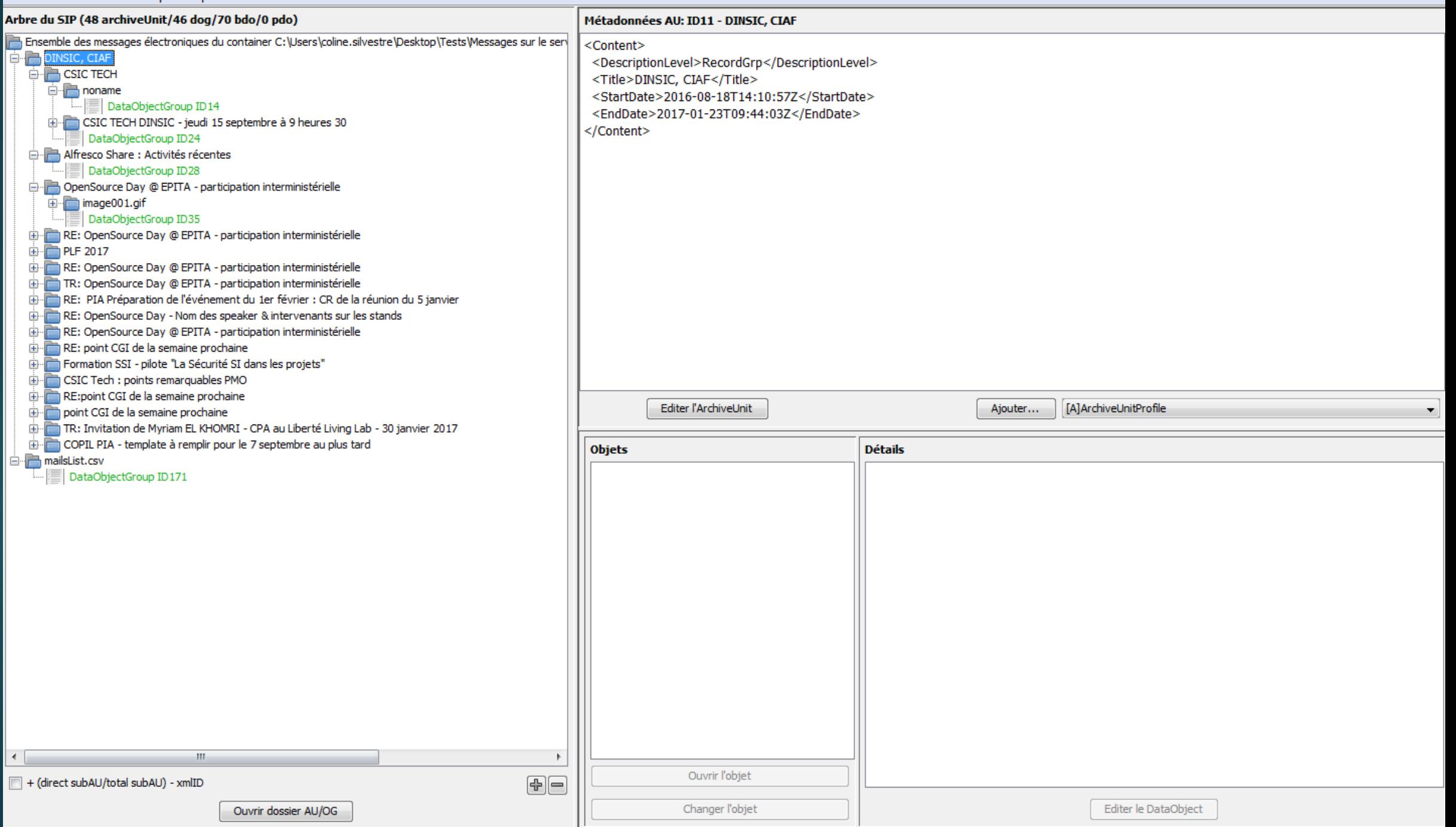

# Le traitement de la messagerie dans Resip

#### Webinaire de présentation

<u>https://www.association-</u> [aristote.fr/evenements/webinaires](https://www.association-aristote.fr/evenements/webinaires-pin-archifiltre-resip-et-octave/) -pin-archifiltre-resip-et-octave/

#### Import :

- D'un conteneur Microsoft Outlook (.pst)
- De message Microsoft Outlook (.msg)
- D'un conteneur Thunderbird
- D'un conteneur au format .mbox.
- Le tout paramétrable

#### Cas pratique : archivage d'une messagerie

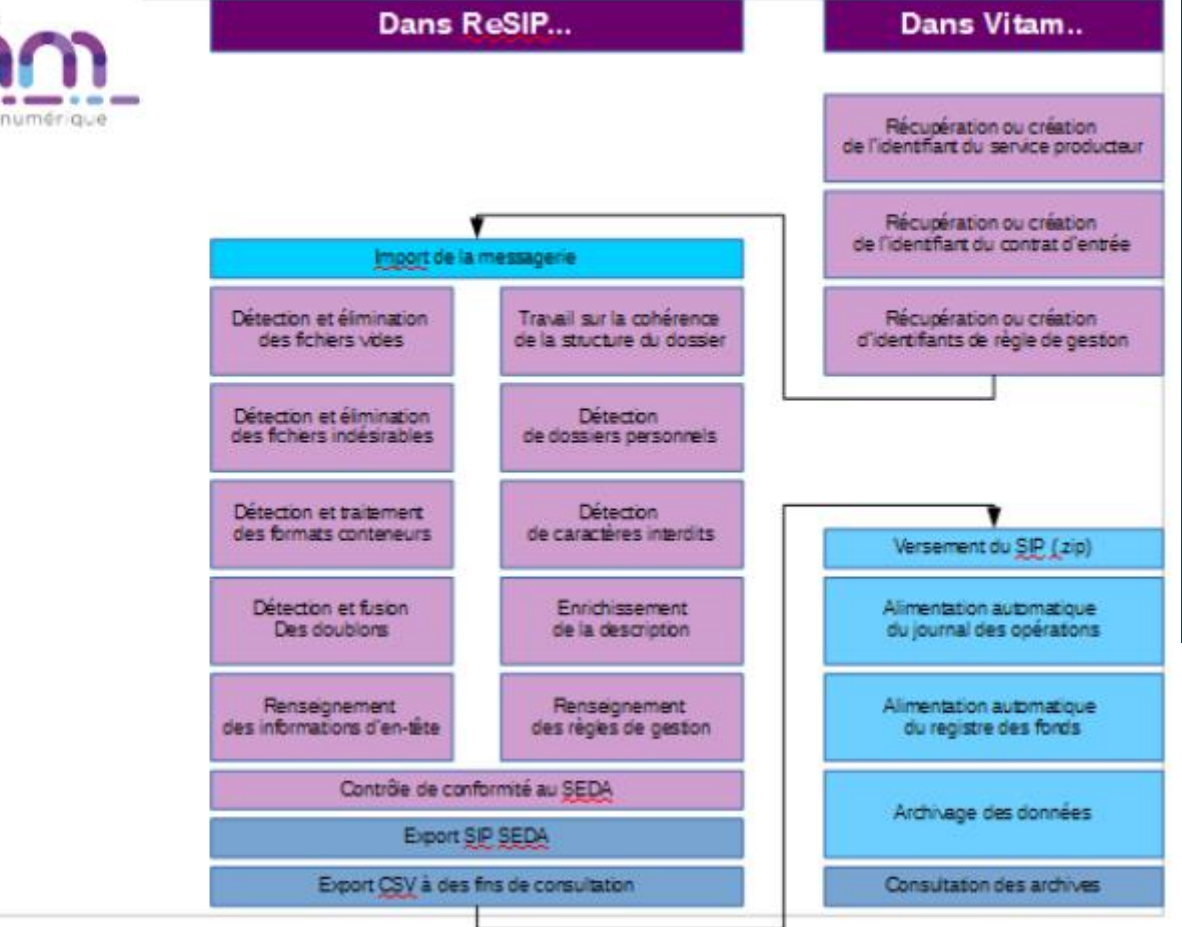

### Les outils peuvent se combiner

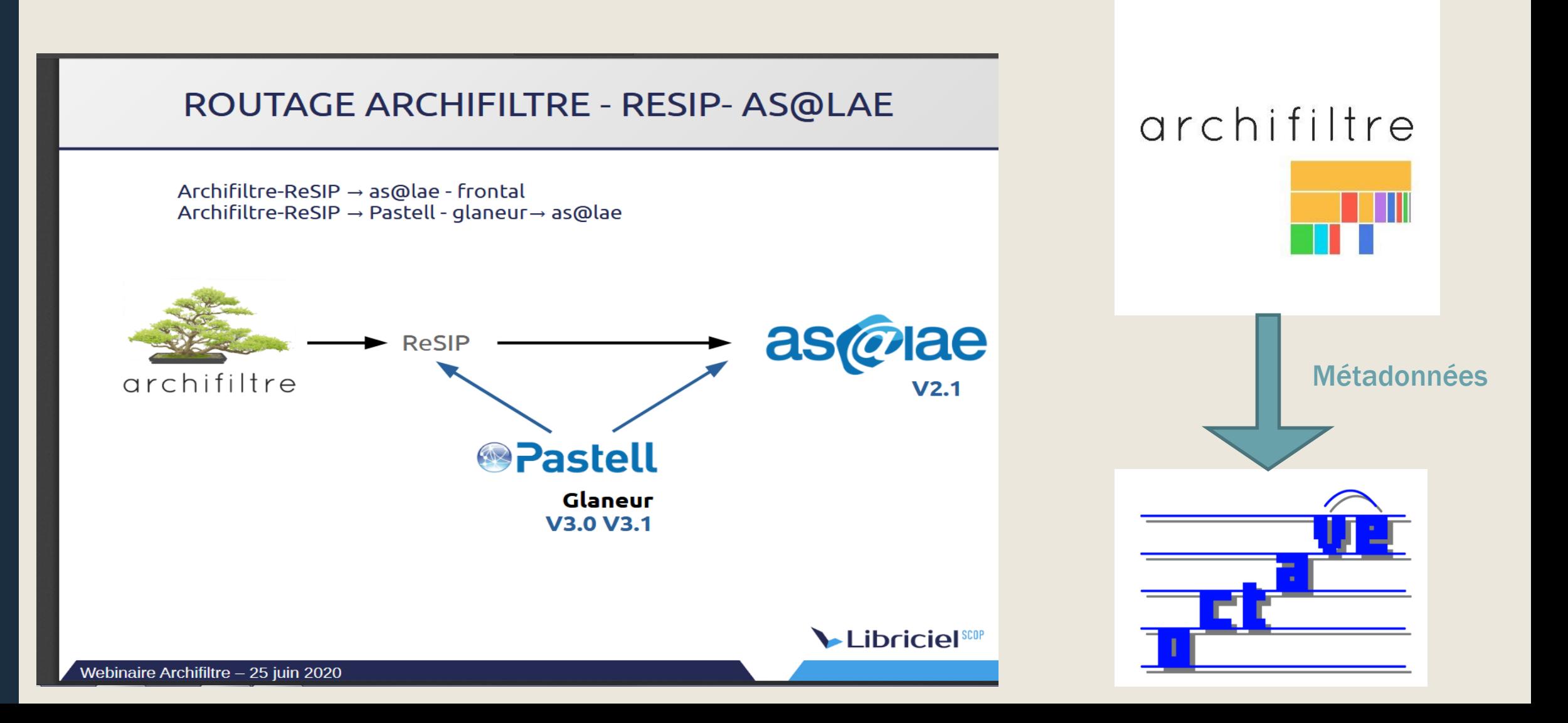

#### Processus de traitement d'un ensemble bureautique

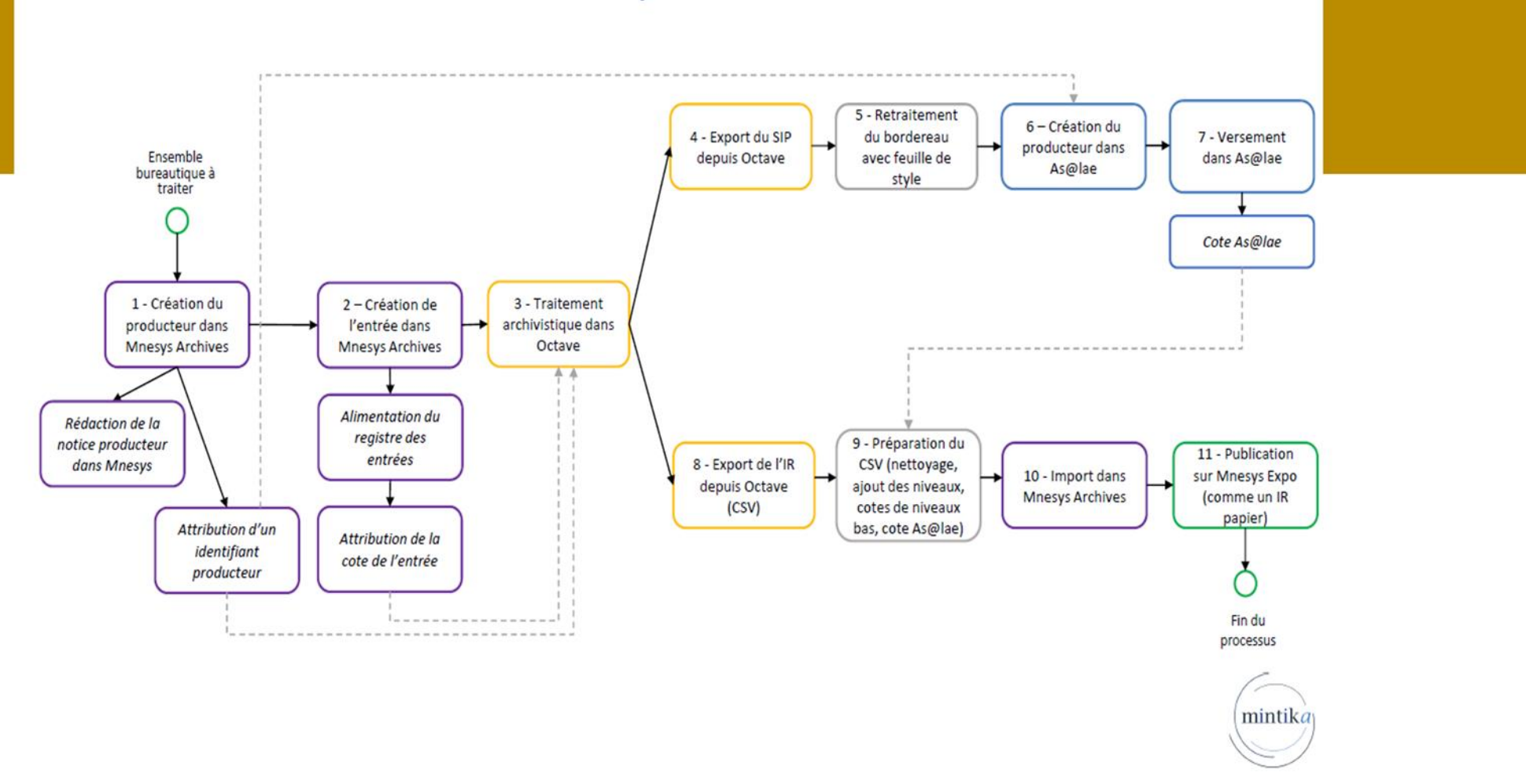

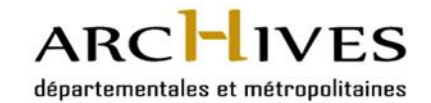

# **0.3 Outils pour les échanges et l'automatisation**

# **faciliter les échanges et automatiser**

 $\blacktriangleright$  RESIP

)

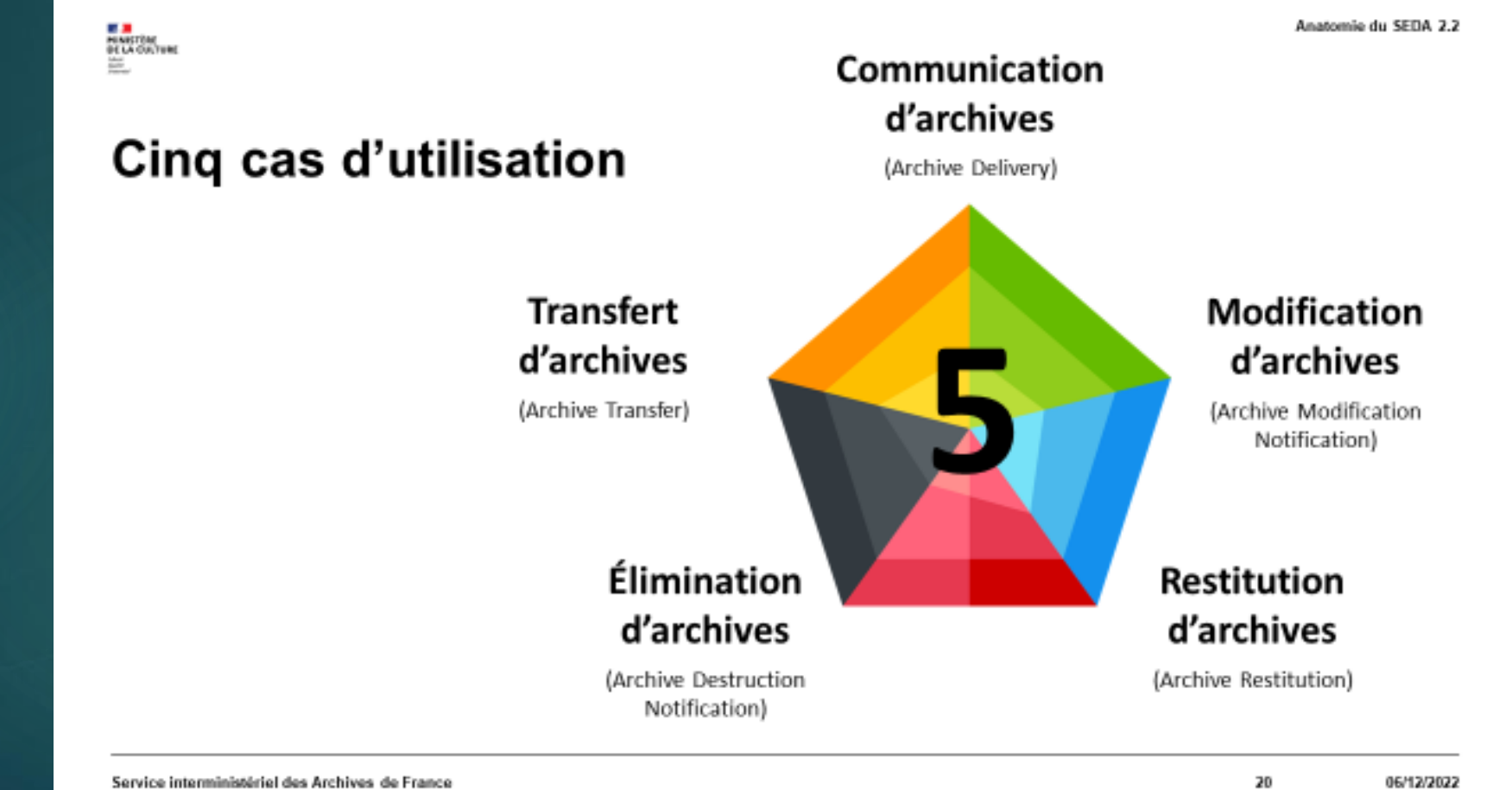

## Le profil d'archivage et son rôle dans le traitement des données en amont du SAE :

- Un document type comparable à un tableau de gestion
- Définit les règles de gestion par typologie documentaire
- Sert de modèle aux bordereaux de transfert
- **Permet de contrôler les flux**
- **Formalise un accord entre les services sur les informations qui** doivent être archivées
- Sert de base de spécifications fonctionnelles pour l'export
- Fait office d'outil de contrôle automatique des versements
- Une aide à l'industrialisation !

# Pourquoi faire des profils d'archivage ?

#### Un profil, quand, quoi et pour qui ?

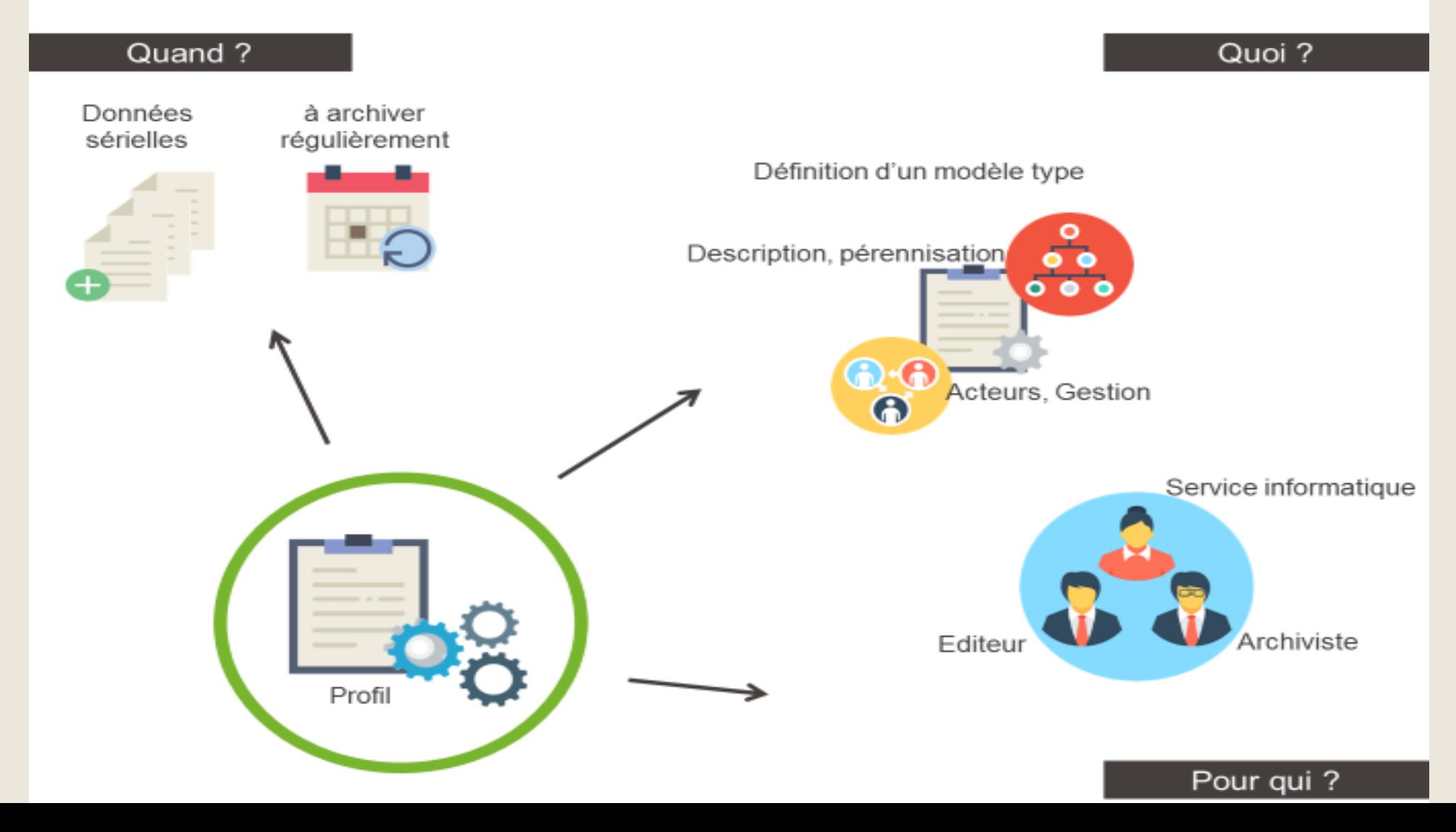

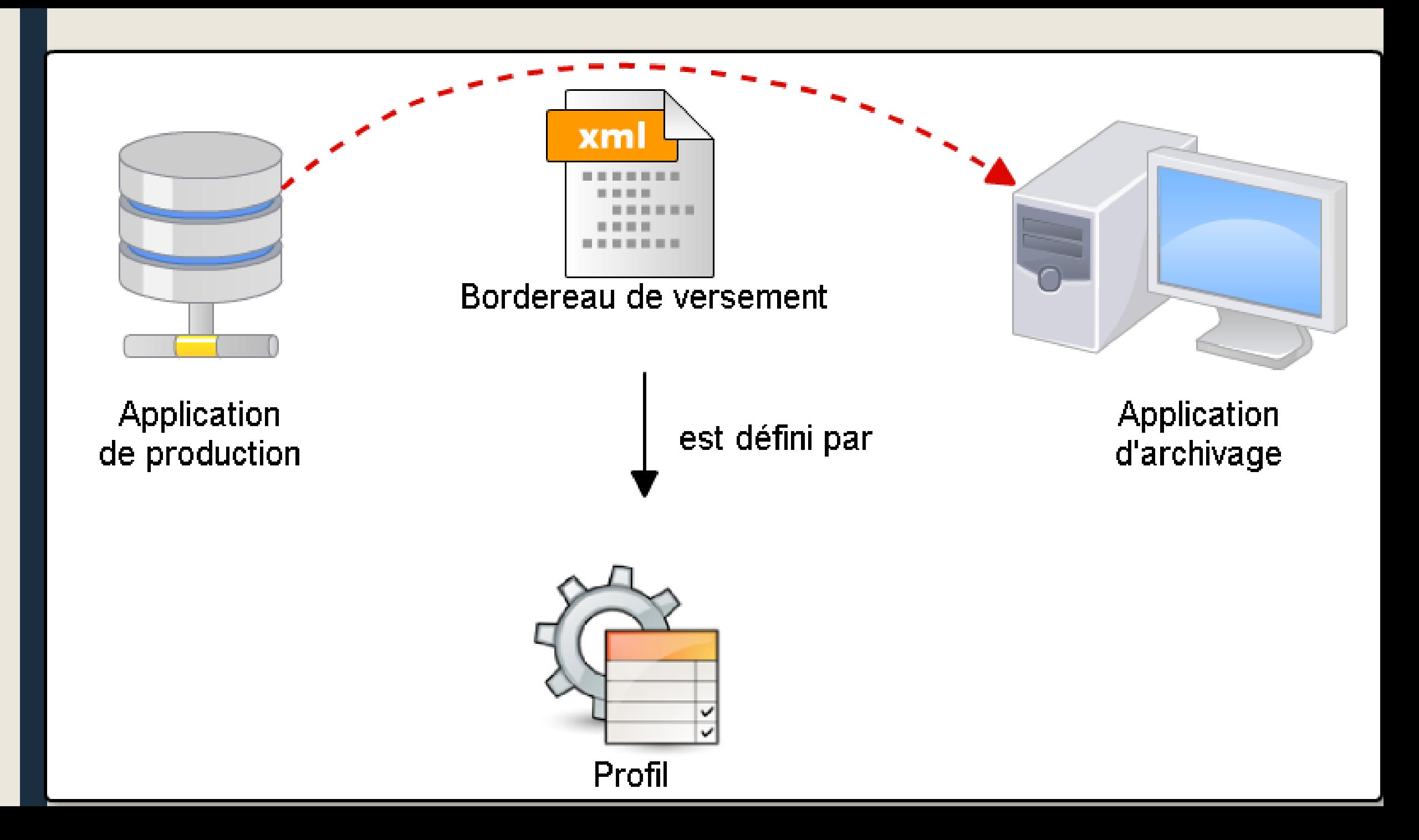

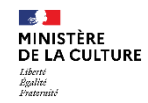

La notion de cardinalités

#### La composition d'un profil d'archivage

Le profil définit des contraintes supplémentaires :

#### La présence d'un élément

- · présence d'une métadonnée
- présence d'une signature
- présence d'un objet d'archive
- Présence d'un lien entre unités archivistiques

#### La présence d'une valeur précise

- valeur du service producteur quand celui-ci est unique
- valeur d'un mot-clé que l'on connaît à l'avance

#### Le profil permet de définir la cardinalité des métadonnées

#### 4 valeurs possibles :

- facultatif et unique (0..1)
- facultatif et répétable (0..n)
- obligatoire et unique (1)
- oblgatoire et répétable (1..n)

#### **Exemple:**

Un mot-clé d'unité d'archives est rendu obligatoire en SEDA 2 et peut être répété si nécessaire.

#### Attention:

un profil peut définir des contraintes identiques ou plus fortes que celles définies dans le SEDA, mais ne peut être en aucun cas plus souple que ce dernier. Il doit rester conforme au SEDA.

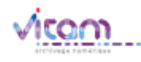

06/12/2022

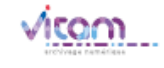

## Avant d'utiliser les outils : analyser et modéliser

**Grille d'analyse** 

**DESCRIPTION GÉNÉRALE** 

Le service de l'assemblée enregistre les sessions du CD qui se tiennent sur 2 jours. Les fichiers sont convertis au format MP3. Les enregistrements sont découpés en demi-journées. Ils sont stockés par années avec un répertoire par session. Les fichiers au format natif d'enregistrement ne sont pas conservés.

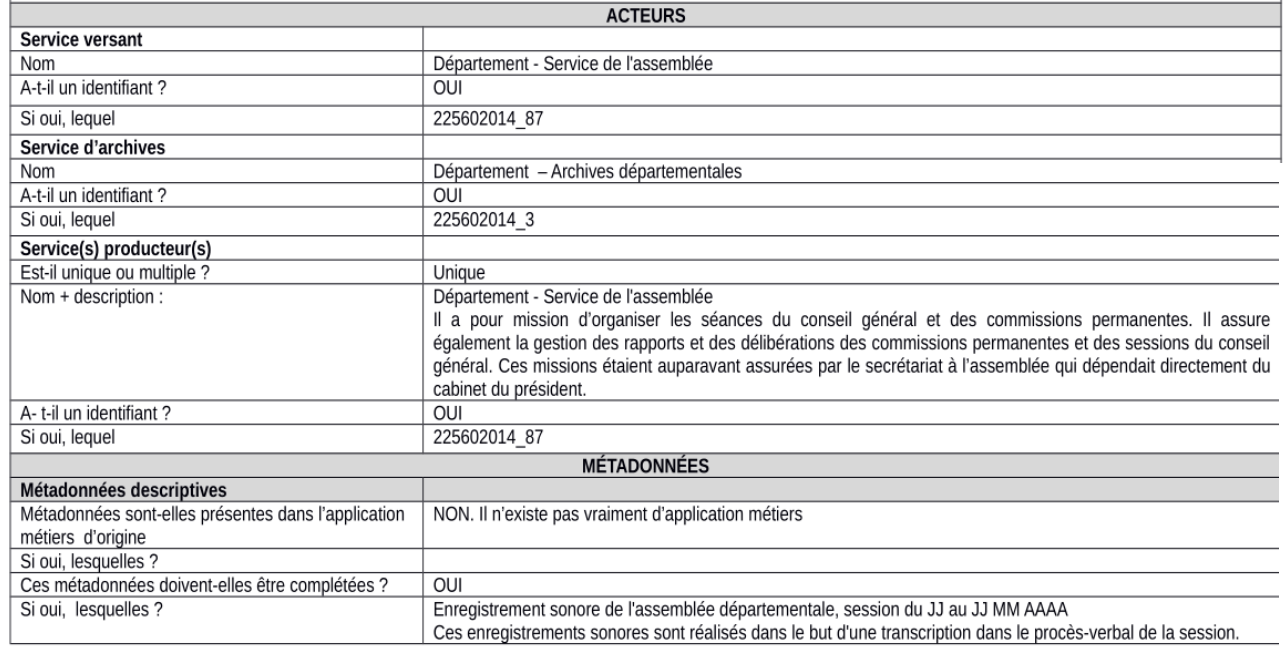

Enregistrements sonores des sessions

Métadonnées de transport

Commentaire [obligatoire et unique] : Transfert des enregistrements sonores des délibérations de l'assemblée départementale Service versant [obligatoire et unique] : Département-Service de l'assemblée Service d'archives [obligatoire et unique] : Département - Archives départementales Identifiant du transfert [obligatoire et unique] : variable = Identifiant de l'accord de versement-date Accord de service [obligatoire et unique] : valeur fixe, profil = ACCORD\_SONORE

Métadonnées de gestion Règle de sort final [obligatoire et unique] : 2 ans, Conserver Règle de restriction d'accès [obligatoire et unique] : 0 an

## L'exemple des marchés publics

- Un fort volume de données impossible à traiter de façon unitaire
- Nécessité d'industrialiser le processus de constitution des paquets d'archives à transférer avec leurs métadonnées dans le SAE
- 1<sup>ère</sup> opération à réaliser : déterminer le périmètre à verser en fonction des informations suivantes :
	- o *Le contexte de production. Ex : le service passation est distinct du service exécution et aucune gestion commune des fichiers n'existe, un système de recopie est pratiqué, il existe donc plusieurs exemplaires d'un même document.*
	- o *La structuration des données. Ex : il existe une arborescence très détaillée et structurée ou au contraire très peu ou hétérogène suivant les services.*
	- o *Les exigences archivistiques et métier. Ex : chaque service veut disposer de tout le dossier, ou les services utilisent un réservoir commun, l'archivage se réalise très tôt ou le plus tard possible…*
	- o *Les modalités de transfert. Ex : un organisme veut effectuer un archivage à chaque clôture de consultation, un autre par campagne annuelle.*
- Conception d'un scénario de versement, identification dans chacune des catégories de métadonnées ci-dessus celles qui sont obligatoires, nécessaires ou utiles, décision sur le nombre de profils à mettre en place et leur degré de complexité.

*Ex : un profil spécifique pour les offres non retenues pour désengorger plus rapidement les serveurs ou la plate-forme d'achat car leur durée de conservation est plus courte (à condition que la date de la décision soit présente dans les métadonnées).* 

## Le profil d'unité archivistique

- Bermet de définir la syntaxe, la sémantique et les règles de gestion applicable à une unité archivistique, en entrée et tout au long de sa prise en charge par le système.
- Ne permet pas de contrôler la structure de l'entrée, ni la structure interne des dossiers (nombre de sous-dossiers attendu), contrairement au profil d'archivage.
- Intérêt pour :
	- *Faciliter les contrôles sur les transferts d'archives, à l'échelle des unités archivistiques,*
	- *Effectuer un contrôle supplémentaire sur les transferts reçus et leur contenu par rapport aux contrôles par défaut en entrée, ce qui est un gage de qualité des données,*
	- *Imposer un modèle de description identique sur une typologie particulière, quel que soit son contexte de production,*
	- *Faciliter la recherche d'unités archivistiques, voire spécifier un filtre de recherche propre à un profil d'unité archivistique en particulier,*
	- *S'assurer que les métadonnées obligatoires pour une typologie de documents ne pourront pas être supprimées en gestion dans le système ou modifiées quand une valeur spécifique est attendue.*

### PA et PUA se combinent

Exemple : le profil d'unité archivistique « photographie » précise qu'une unité archivistique présente dans un SIP et déclarant ce profil devra contenir au moins un titre, le cas échéant une date de création et un âge. Ce profil d'unité archivistique peut lui-même être déclaré dans un profil d'archivage.

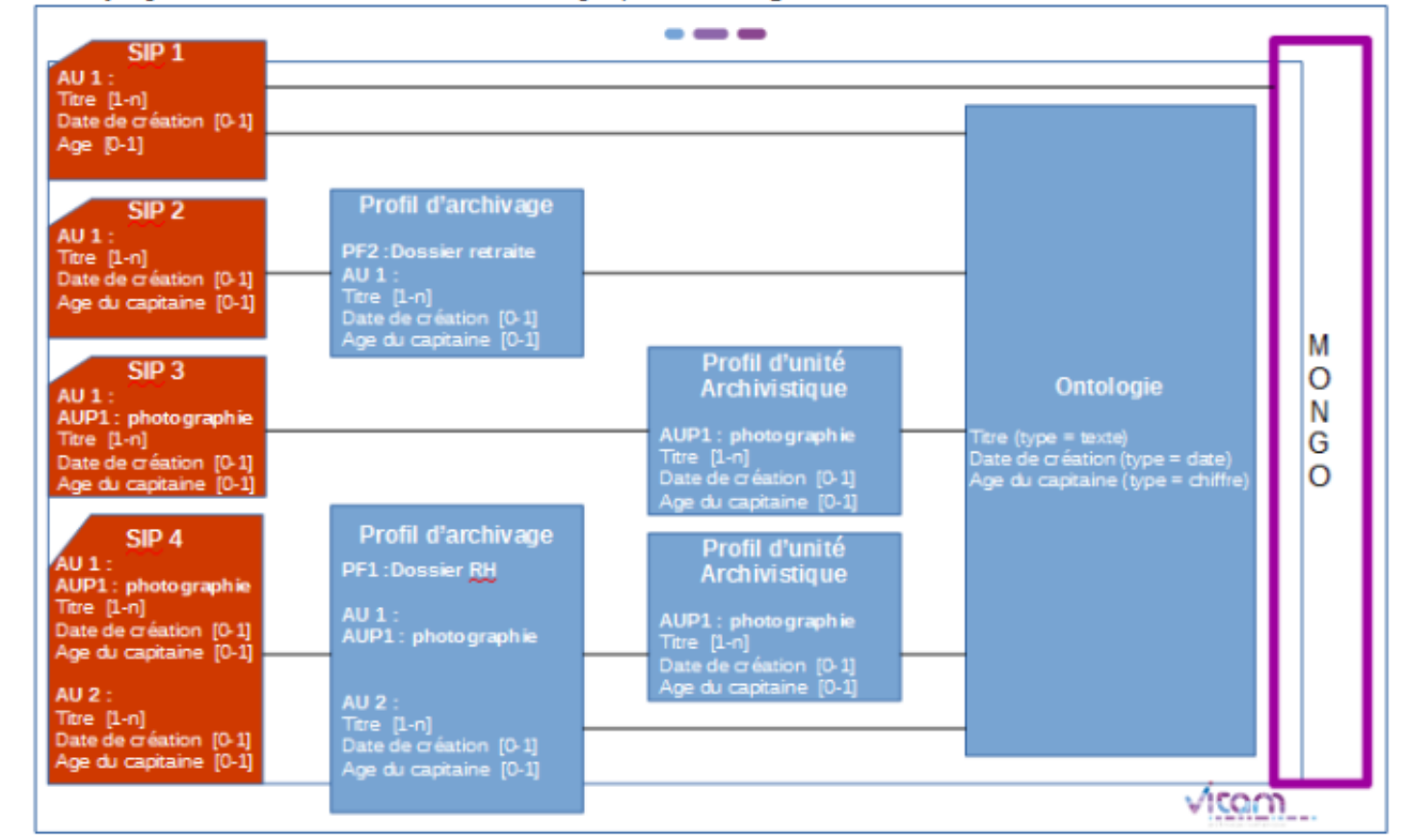

[http://www.programmevitam.fr/ressources/DocCourante/autres/fonctionnel/VITAM\\_Profils\\_unite\\_archivistique.pdf](http://www.programmevitam.fr/ressources/DocCourante/autres/fonctionnel/VITAM_Profils_unite_archivistique.pdf)

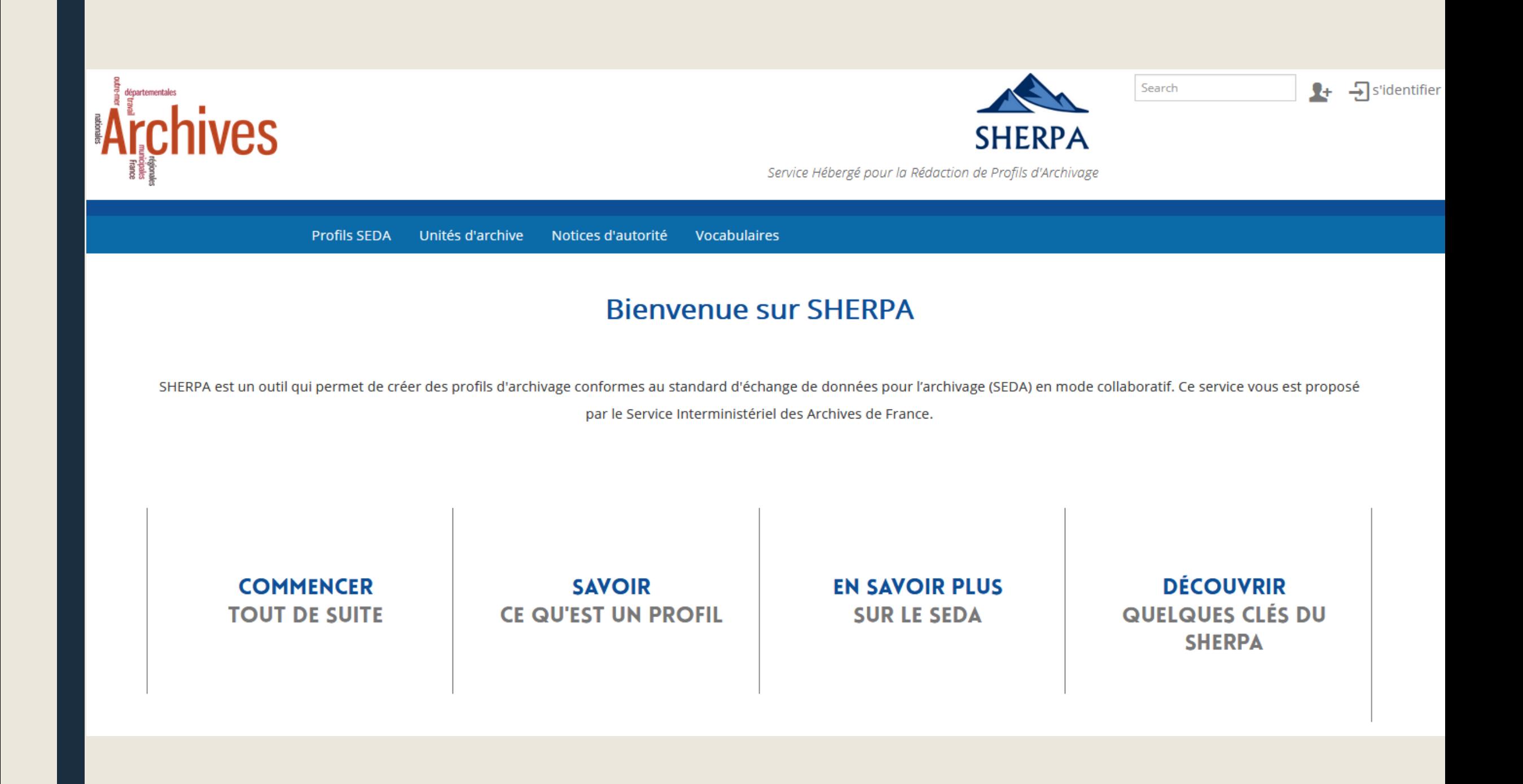

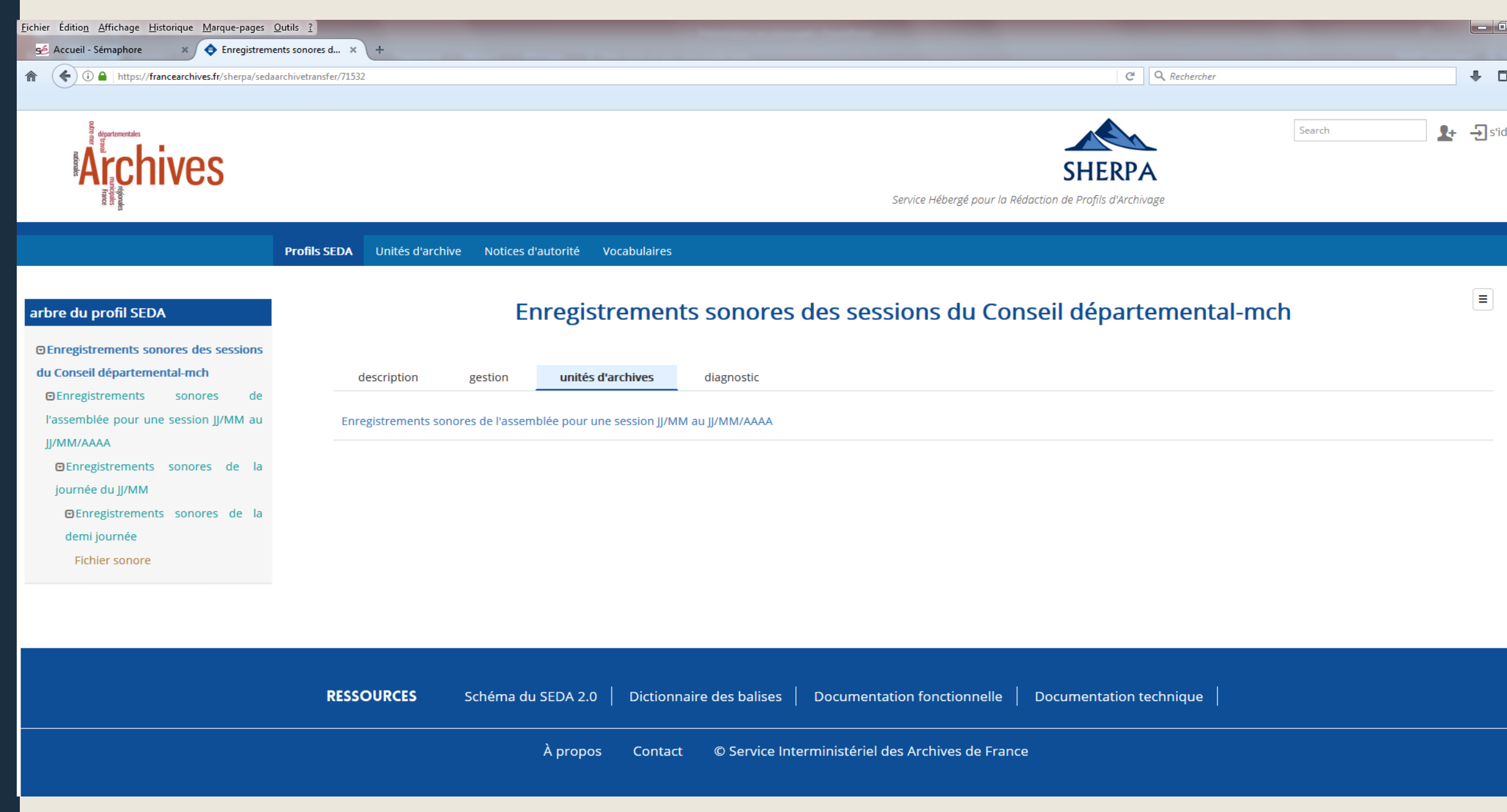

# **Pastis**

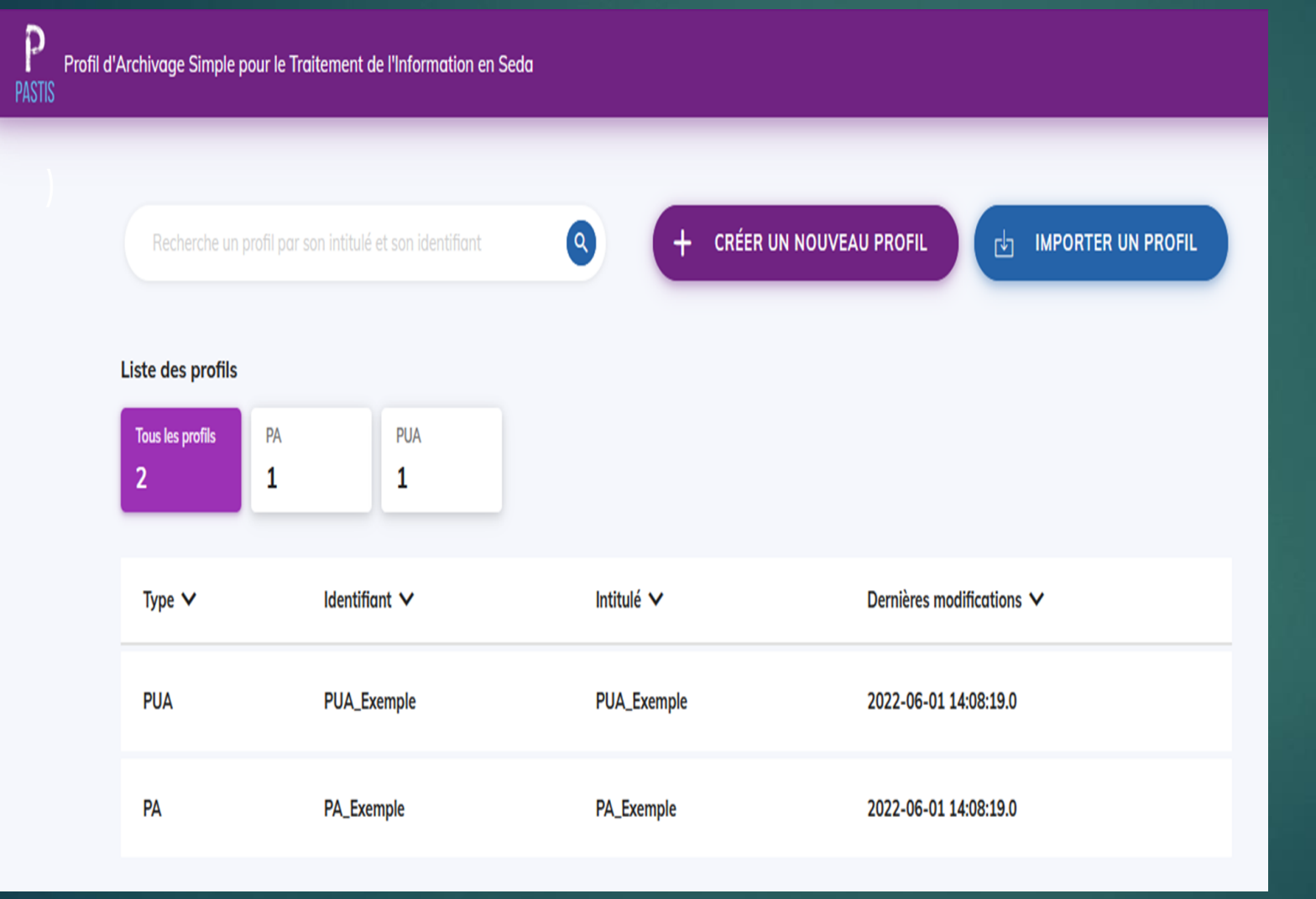

Les travaux sur la version « Standalone » sont désormais intégrés à la feuille de route Vitam et une sortie est pour le moment prévue à l'automne avec la V7.0

#### Release notes - version 6.RC

#### vitam UI Nouveautés front-office

#### Ajout de fonctionnalités

APP Collecte et préparation des versements :

- · Création de l'APP
- · Création d'un projet de versement, avec import d'une arborescence bureautique, avec ou sans fichier .csv de métadonnées, et rattachement à une position
- . Clôturer et envoyer un projet de versement et/ou une transaction vers la solution logicielle Vitam, abandonner ou rouvrir une transaction
- · Recherche d'un projet, affichage de son détail, ainsi que des archives associées
- Recherche dans les archives d'un projet : simple, avancée, par arborescence
- · Affichage des métadonnées essentielles d'une unité archivistique d'un projet et, le cas échéant, téléchargement de l'objet associé
- . Export CSV de la liste des archives d'un projet
- · Modification des métadonnées des unités archivistiques par import de fichier .csv

APP Profils documentaires :

· Création de l'APP Profils documentaire (Contribution du CINES)

APP Recherche et consultation des archives :

- . Faire une demande de transfert et acquitter un transfert
- · Faire une entrée à blanc
- . Navigation dans l'arborescence
- · Recherche et facettes sur la DUC, les règles de communicabilité, diffusion et réutilisation

#### **FOCUS APP PROFILS DOCUMENTAIRES**

**Mars 2023** 

En version 6.RC, le Programme Vitam propose pour son front-office Vitam UI une nouvelle APP appelée Profils documentaires. Elle est issue du projet Pastis (Profil d'archivage simple pour traitement de l'information en Seda) mené par le Cines avec le soutien du Siaf.

#### Fonctions:

- Créer un profil d'archivage
- Créer un profil d'unité archivistique
- Modifier un profil d'archivage
- Modifier un profil d'unité archivistique
- Importer et exporter un profil d'archivage en **RNG**
- Importer et exporter un profil d'unité archivistique en JSON

Le profil d'archivage et le profil d'unité archivistique servent à spécifier les métadonnées du SEDA pour un contexte d'archivage donné. Ils déterminent :

- La liste des métadonnées à utiliser parmi le dictionnaire de données SEDA.
- Les paramétrages retenus pour ces métadonnées (caardinalité, valeur(s) attendue(s) le cas échéant, etc.)
- Des commentaires d'utilisation

## Liens utiles

Outils pour le traitement et la caractérisation des données avant versement :

- **ReSIP** : <http://www.programmevitam.fr/pages/ressources/resip/>
- **Archifiltre :** <https://archifiltre.fabrique.social.gouv.fr/>
- **Octave** : <https://francearchives.gouv.fr/fr/article/88482499>
- Voir aussi Carnet Hypothèses :<https://siaf.hypotheses.org/tag/pre-versement>
- Voir aussi OpenRefine :<https://openrefine.org/>

Outils d'aide à la rédaction de profils d'archivage :

- **Agape** : <https://agape.adullact.net/>
- **Sherpa** : <https://francearchives.gouv.fr/fr/article/88482498>
- **PASTIS/Vitam Ui** : sur demande [https://www.programmevitam.fr/ressources/RefCourant/20200929\\_Vitamenligne\\_pastis.pdf](https://www.programmevitam.fr/ressources/RefCourant/20200929_Vitamenligne_pastis.pdf) et [https://www.programmevitam.fr/ressources/RefCourant/Release\\_notes\\_6.RC\\_vdef.pdf](https://www.programmevitam.fr/ressources/RefCourant/Release_notes_6.RC_vdef.pdf)

Documentation :

- SEDA : <https://francearchives.gouv.fr/fr/article/88482501>
- Archivage numérique :<https://francearchives.gouv.fr/fr/section/87270979>
- Blog « Modernisation des archives » du SIAF : <https://siaf.hypotheses.org/>

# **Merci pour votre attention !**

Contacts : [archivage.numerique.siaf@culture.gouv.fr](mailto:Archivage.numerique.siaf@culture.gouv.fr)